## **МИНИСТЕРСТВО НАУКИ И ВЫСШЕГО ОБРАЗОВАНИЯ РОССИЙСКОЙ ФЕДЕРАЦИИ Федеральное государственное бюджетное образовательное учреждение высшего образования «Дагестанский государственный университет»**

**Колледж**

**УТВЕРЖДАЮ** директор Колледжа ДГУ При Д.Ш. Пирбудагова  $\frac{1}{5}$  $2022r.$ O4

## **ФОНД ОЦЕНОЧНЫХ СРЕДСТВ**

по учебной дисциплине

### **ЕН.01. ИНФОРМАТИКА**

40.02.03 Право и судебное администрирование

Махачкала -2022

#### **ФОНД ОЦЕНОЧНЫХ СРЕДСТВ**

по учебной дисциплине

#### **ЕН.01. ИНФОРМАТИКА**

#### **Составитель:**

Шахбанова М.И. преподаватель кафедры естественнонаучных и гуманитарных дисциплин колледжа ДГУ

Фонд оценочных средств дисциплины рассмотрен и рекомендован к утверждению кафедры естественнонаучных и гуманитарных дисциплин Колледжа ДГУ.

Фонд оценочных средств дисциплины рассмотрен и рекомендован к утверждению кафедры естественнонаучных и гуманитарных дисциплин Колледжа ДГУ.

Протокол № 8 от «2» апреля 2022г.

Зав. кафедрой естественнонаучных

и гуманитарных дисциплин к.э.н., доцент  $M$   $\alpha$ 

Утвержден на заседании учебно-методического совета колледжа ДГУ

CT. METOДИСТ Aul Магомедова А.А./

подпись

## ПАСПОРТ **ФОНДА ОЦЕНОЧНЫХ СРЕДСТВ по дисциплине**

## **ЕН.02. ИНФОРМАТИКА**

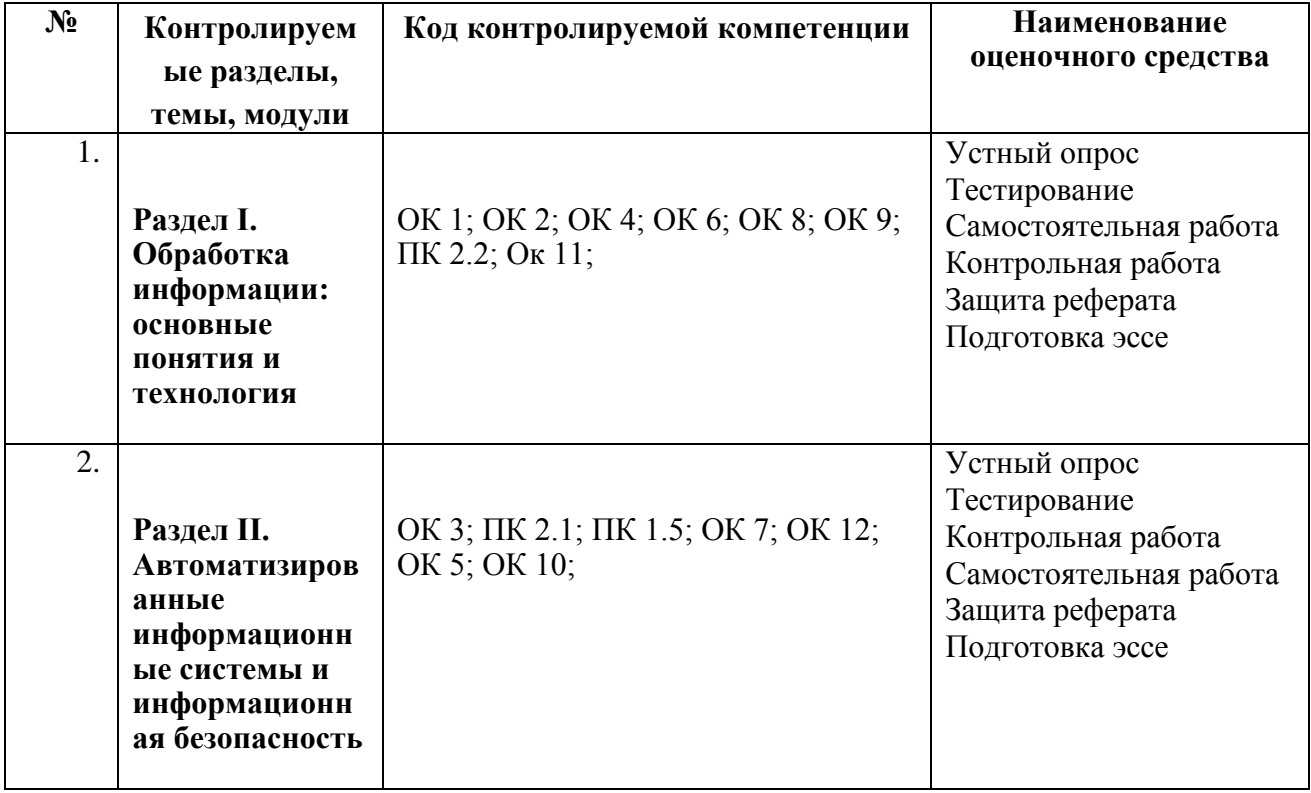

# **Примерный перечень оценочных средств**

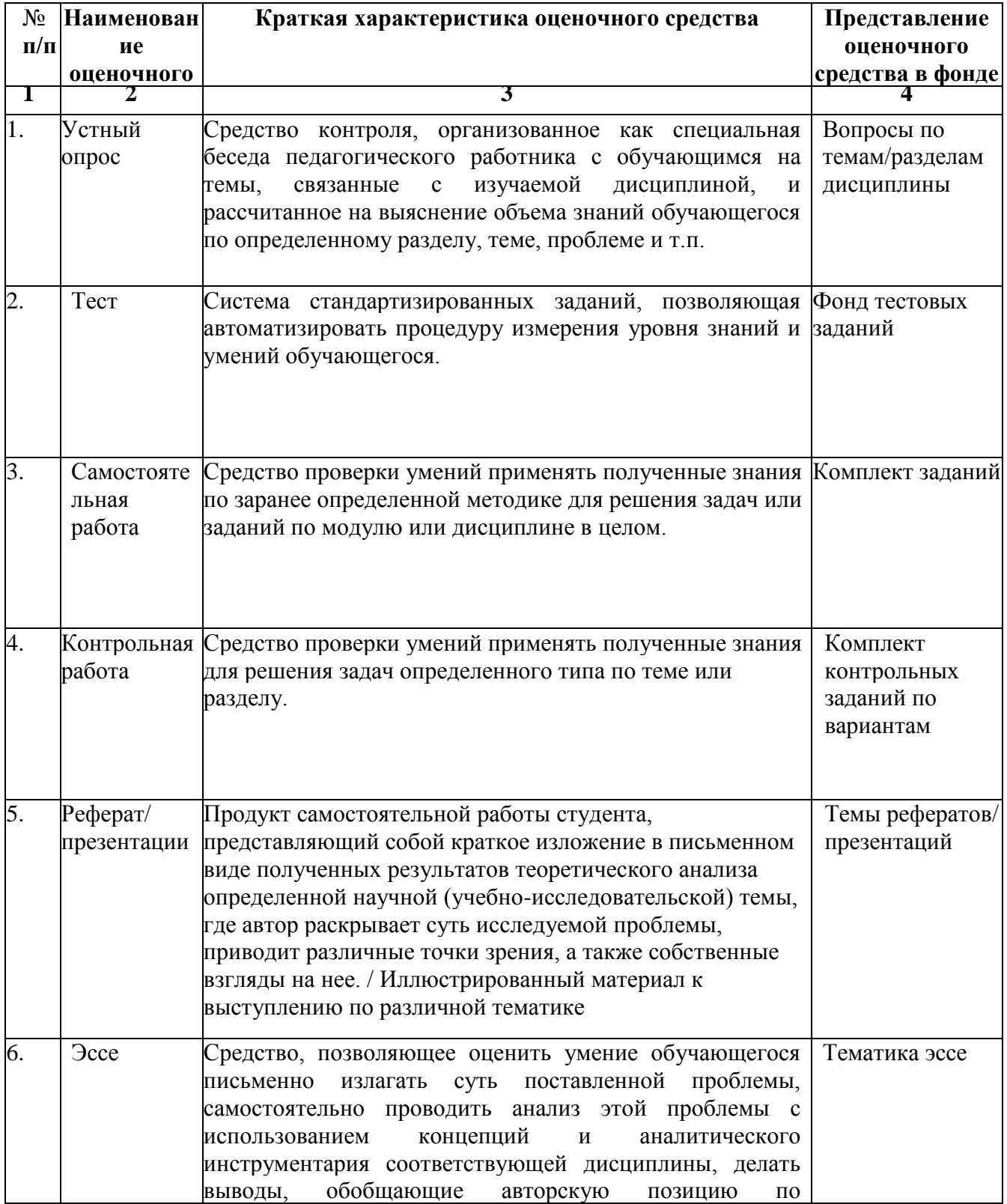

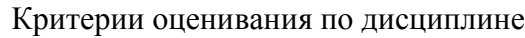

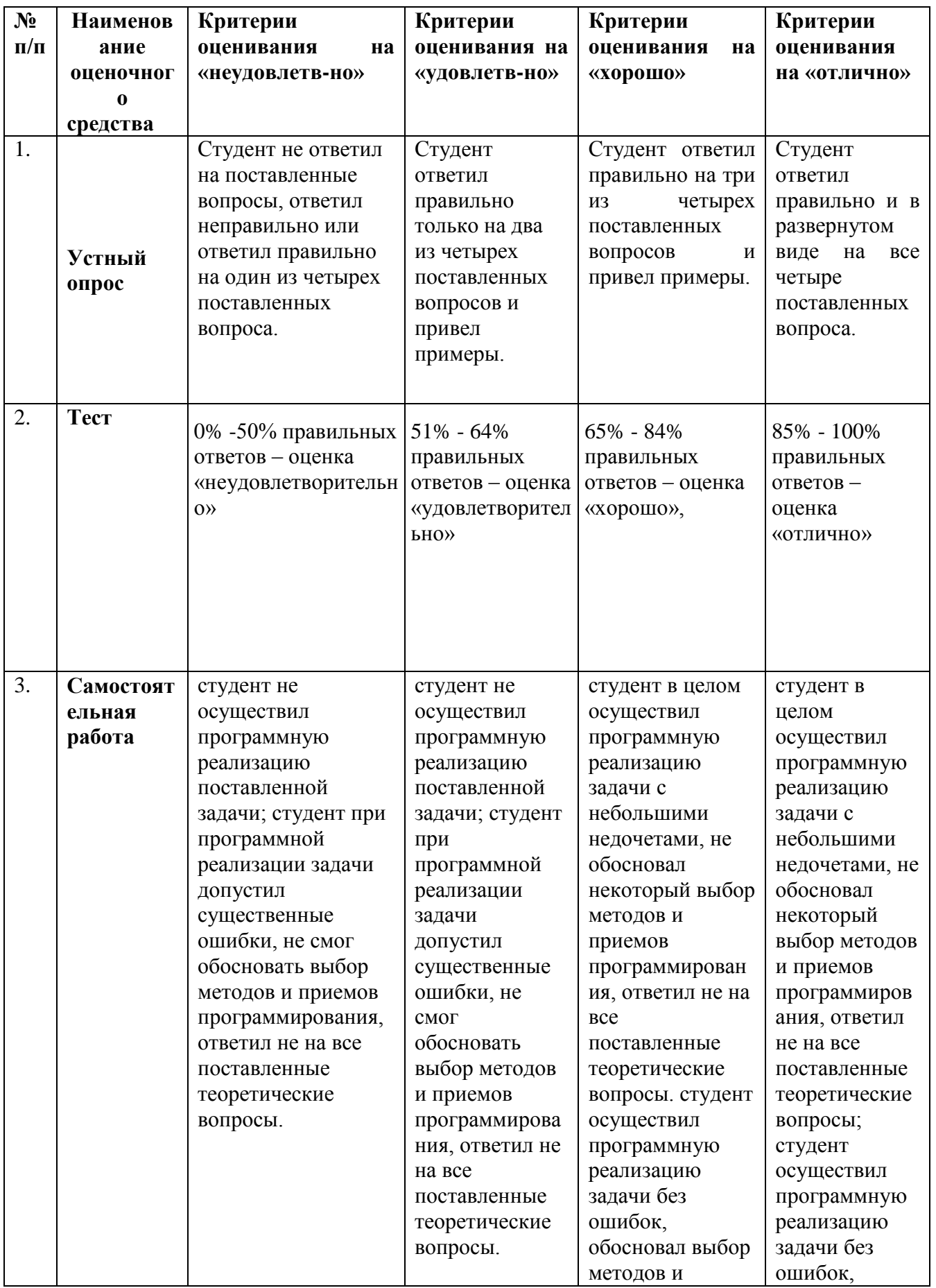

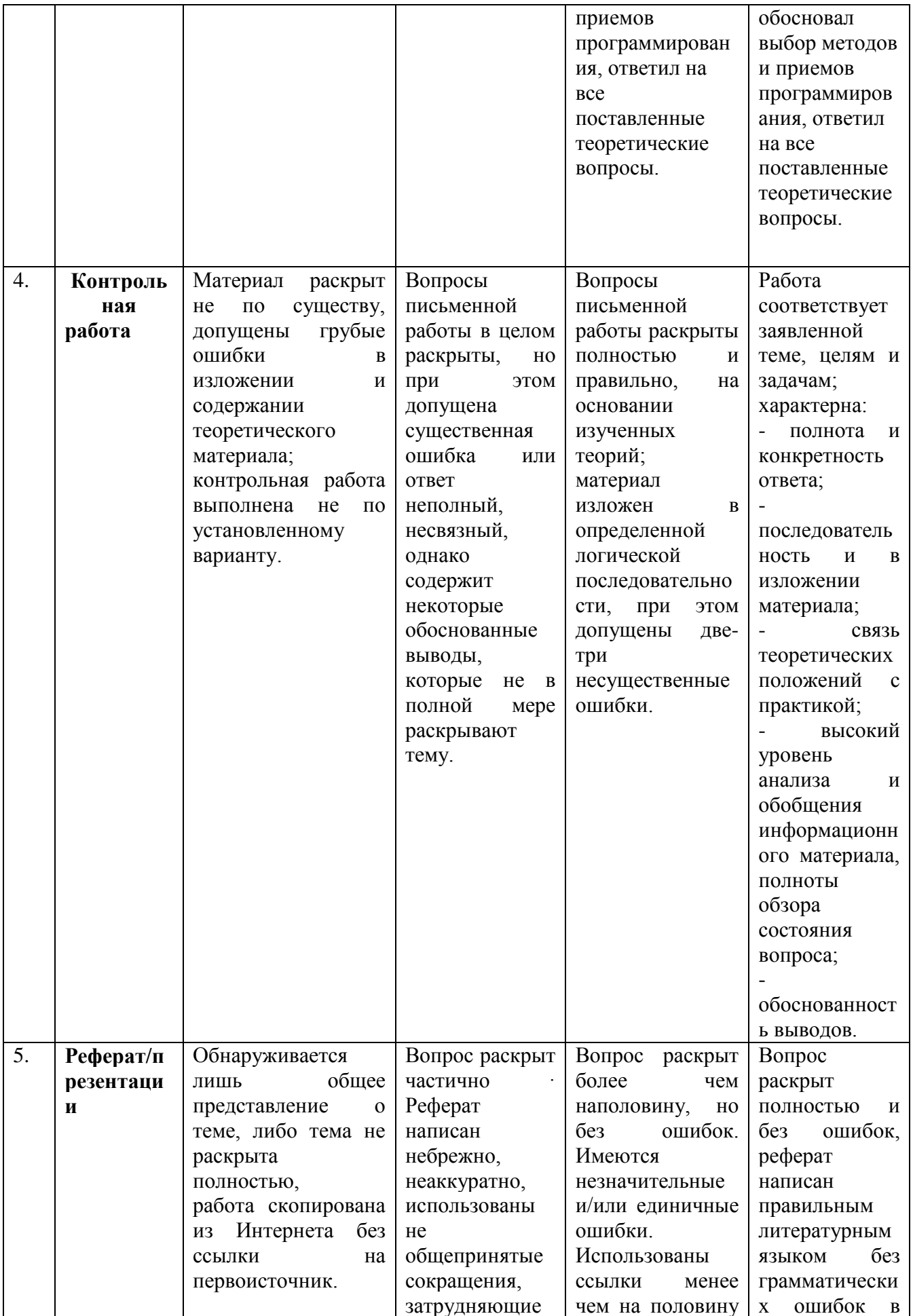

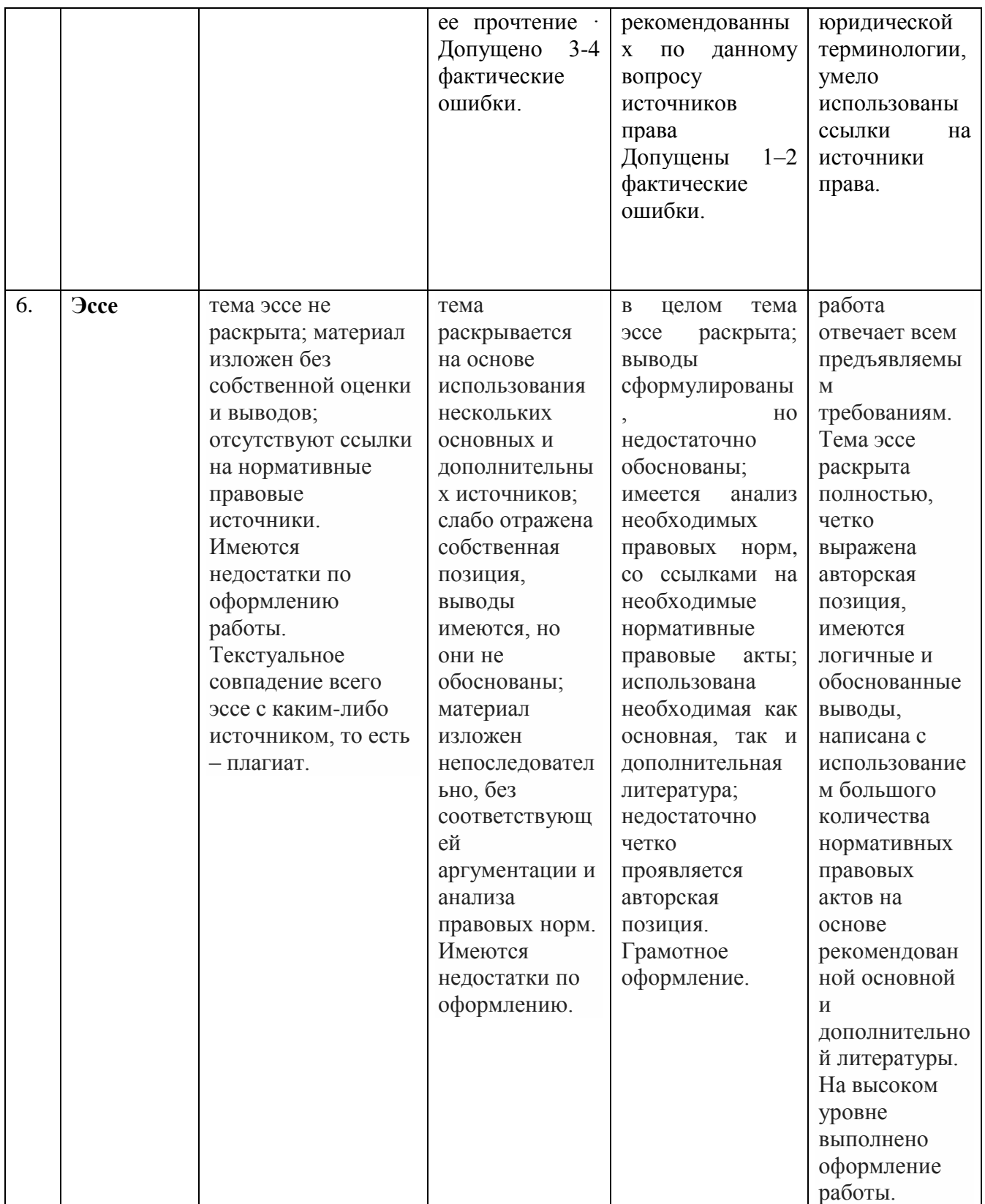

#### **Комплект контрольных заданий по вариантам**

### **Вариант 1**

- 1. Информация и ее свойства.
- 2. Программное обеспечение ЭВМ.
- 3. Принципы построения операционных систем.
- 4. Системы управления базами данных.

### **Вариант 2**

- 1.Понятие базы данных.
- 2.Уровни программного обеспечения ЭВМ.
- 3.Режимы представления документов в MicrosoftWord.
- 4.Классификация антивирусных программ.

### **Вариант 3**

- 1.Системы управления базами данных.
- 2.Функции операционных систем.
- 3.Свойства информации.
- 4.Классификация вирусов по среде обитания.

### **Вариант 4**

- 1.Понятие информационной системы.
- 2.Модели и типы данных: иерархическая модель.
- 3.Основные объекты базы данных: таблицы, запросы, формы.
- 4.Классификация антивирусных программ.

### **Вариант 5**

- 1.Утилиты.
- 2.Классификация компьютерных вирусов по среде обитания.
- 3.Структура операционных систем.
- 4.Автоматизированная информационная система.

#### **Вариант 6**

- 1.Модели и типы данных: сетевая модель.
- 2.Классификация информационных систем.
- 3.Программное обеспечение ЭВМ.
- 4.Классификация антивирусных программ.

#### **Вариант 7**

- 1.Автоматизированная информационная система.
- 2.Системы управления базами данных.
- 3.Понятие идентификации пользователя.
- 4.Механизм электронной цифровой подписи.

#### **Вариант 8**

- 1.Понятие электронного ключа.
- 2.Понятие информационных технологий.
- 3.Основные составляющие информационной безопасности.
- 4.Классификация антивирусных программ.

#### **Вариант 9**

- 1.Уровни программного обеспечения ЭВМ.
- 2.Классификация антивирусных программ.
- 3.Системы управления базами данных.
- 4.Механизм электронной цифровой подписи.

### **Вариант 10**

- 1.Классификация операционных систем.
- 2.Информация и ее свойства.
- 3.Структурирование информации в табличном редакторе MicrosoftExel.
- 4.Системы управления базами данных.

### **Вариант 11**

- 1.Понятие информационных технологий.
- 2.Системы управления базами данных.
- 3.Классификация информационных систем.
- 4.Классификация антивирусных программ.

### **Вариант 12**

- 1.Основные составляющие информационной безопасности.
- 2.Классы угроз информационной безопасности.
- 3.Механизм электронной цифровой подписи.

### **Вариант 13**

- 1.Симметричные и асимметричные методы шифрования.
- 2.Системы управления базами данных.
- 3.Реляционная модель данных.
- 4.Понятие информационной безопасности.

#### **Вариант 14**

- 1.Классификация антивирусных программ.
- 2.Сетевая модель данных.
- 3.Информационный процесс, понятие информации, ее жизненный цикл.
- 4.Классы угроз информационной безопасности.

### **Вариант 15**

- 1.Понятие информационной безопасности.
- 2.Классификация информационных систем.
- 3.Системы управления базами данных.
- 4.Уровни программного обеспечения ЭВМ.

### **Темы для эссе:**

- 1. Понятие информационной систем
- 2. Основные свойства юридических информационных систем
- 3. Характерные черты информационного общества
- 4. Актуальные проблемы интеллектуальной собственности в Интернет.
- 5. Правовые информационные ресурсы сети Интернет
- 6. Вопросы информационной собственности.
- 7. Глобальная сеть Интернет: характеристика и проблемы развития.
- 8. Государственная политика в области информатизации.
- 9. Доктрина информационной безопасности Российской Федерации
- 10. Информатизация прокурорской деятельности.
- 11. Информатизация системы МВД РФ.
- 12. Информатизация судебной деятельности.
- 13. Информационная безопасность.
- 14. Информационно-правовые нормы Конституции РФ.
- 15. Компьютерные преступления в Уголовном кодексе РФ

#### **Темы для рефератов:**

- 1. Прикладное программное обеспечение
- 2. Программное обеспечение
- 3. Инструментальное программное обеспечение
- 4. Файловая система. Назначение, виды, основные понятия
- 5. Классификация операционных систем
- 6. Компьютерные преступления
- 7. Безопасность: информационная, национальная, личная
- 8. Техническое и юридическое значение электронной подписи. История вопроса.
- 9. Существующие классификации правовой информации
- 10. Способы совершения компьютерных преступлений
- 11. Современные угрозы информационному обществу.
- 12. Смысл выделения в юридической деятельности таких понятий как «информация», «данные», «сведения».
- 13. От компьютерной грамотности к информационной культуре
- 14. Классический компьютер и суперкомпьютер
- 15. Структура MS Office и назначение компонентов
- 16. Дополнительные компоненты MS Office
- 17. Интерфейс MS Office
- 18. Автоматизированная информационная система юридической деятельности
- 19. Виды информационных систем
- 20. Проектирование физической модели БД по индивидуальной предметной области
- 21. Создание контрольного примера
- 22. Программирование и классы: безболезненное введение в объектно-ориентированное программирование
- 23. Персональные данные и их защита.
- 24. Правовое регулирование отношений, связанных с доменными именами.
- 25. Понятие информационной системы. Основные свойства юридических информационных систем.
- 26. Технология и проблемы регистрации и лицензирования СМИ и сайта.
- 27. Развитие отечественного законодательства в области Интернет.
- 28. Роль информатизации в обеспечении правовой информированности личности, общества, государства
- 29. Роль права в становлении и информационного Независимость от источника данных
- 30. Быстрая разработка приложений
- 31. Управление событиями и немодальный режим работы
- 32. Компьютерные вирусы
- 33. Информационная безопасность
- 34. Антивирусные программы
- 35. Криптография и шифрование, как механизм обеспечения информационной безопасности.
- 36. Обязанности и ответственность собственников и владельцев информационных ресурсов.
- 37. Основные взгляды на понятие и роль информации в жизни.
- 38. Основные направления информатизации юридической деятельности.
- 39. Осуществление международного информационного обмена.
- 40. общества.
- 41. Роль сети Интернет в деятельности юриста.
- 42. Справочные правовые системы и их использование.
- 43. Условия развития информационного общества.
- 44. Перспективные направления развития компьютерных технологий
- 45. Программное обеспечение юридической деятельности.
- 46. Файлы и файловая структура
- 47. Информация в материальном мире
- 48. Глобальная сеть Интернет: характеристика и проблемы развития
- 49. История развития вычислительной техники
- 50. Основные взгляды на понятие и роль информации в жизни
- 51. Обеспечение интерфейса пользователя
- 52. Поиск информации в Интернет
- 53. Общие сведения о текстовом процессоре Microsoft Wor
- 54. Правовые информационные ресурсы сети Интернет
- 55. Информационно-правовые нормы Конституции РФ
- 56. Роль сети Интернет в деятельности юриста
- 57. Персональные данные и их защита
- 58. Обязанности и ответственность собственников и владельцев информационных ресурсов
- 59. Классификация информации в правовой системе
- 60. Информатизация системы МВД РД
- 61. Актуальные проблемы интеллектуальной собственности в Интерне
- 62. Компьютерные игры: за и против
- 63. Проектирование баз данных
- 64. Лоббизм как форма политической деятельности
- 65. Мобильные устройства (iPhone, iPad и др.) и их применение в юридической деятельности
- 66. Основные направления использования сети Интернет в юридической деятельности.

### **Самостоятельная / практическая работа**

#### **MICROSOFT OFFICE WORD**

MS Word: Создание документа. Форматирование символов и абзацев

**Цель работы:** отработка базовых навыков работы с текстовым процессором MS Word:

- ввод текста с клавиатуры;
- работа с фрагментами текста: выделение, копирование, вставка;
- форматирование строк и абзацев;
- использование автоматического контроля орфографии;
- отработка базовых навыков создания таблиц и ввода формул в MS Word:
- изучить способы создания таблиц;
- добавления строк и столбцов;
- объединения ячеек;
- выравнивания текста в ячейках;
- построение диаграммы по таблице;
- ввод формул с помощью инструмента MS Equation.

Используемые программные средства: текстовый процессор MS Word.

#### *Основные понятия*

Пакет офисных программ MS Office содержит наиболее популярные и мощные прикладные программы. В пакет входят следующие отмечавшиеся наградами офисные приложения:

- Word текстовый процессор;
- Excel программа управления электронными таблицами;
- Access система управления базами данных;
- Power Point средство создания презентаций;
- Outlook настольная информационная система;
- Publisher средство подготовки печатной продукции.

Программы пакета Office имеют высокий уровень интеграции. Они обеспечивают удобное взаимодействие между пользователем и приложениями, а также взаимодействие с Интернетом и локальными сетями.

#### *Текстовый процессор MS Word*

Текстовый процессор MS Word предназначен для ввода и обработки текстовой информации (рис.1). Кроме кнопок со стрелками на полосе прокрутки, можно использовать для этого бегунок. При его перемещении появляется всплывающая подсказка, отображающая номер текущей страницы и название главы – если оно есть.

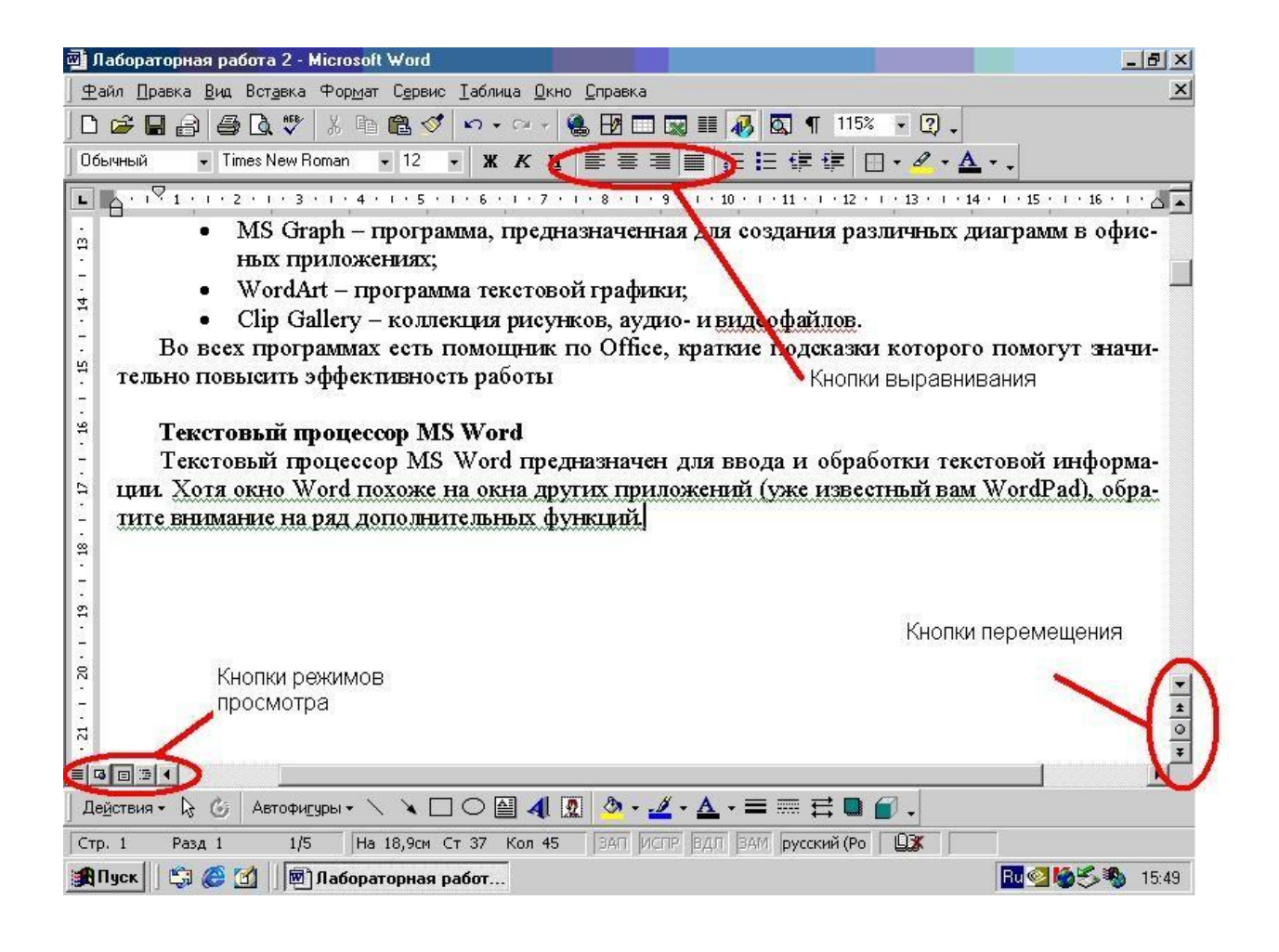

### **Рис. Вид рабочего окна MS Word**

Так как операции копирования, вырезания и вставки используются достаточно часто, то по- мимо стандартных действий (используя команды меню Правка и кнопок панели Стандартная )  $\mathbb{R}$  нать комбинации быстрых клавиш.

#### **Форматирование текста и абзацев**

Word предлагает четыре способа выравнивания: по левому краю, по правому краю, по цен- тру и по ширине. Для выравнивания текста необходимо расположить курсор гделибо в абзаце и щелкнуть на одной из кнопок выравнивания  $\equiv \equiv \equiv \equiv \equiv$  на панели **Форматирование**.

**Примечание:** перед выполнением работы в своей папке создайте папку **Word**.

#### **Создание и редактирование документа**

#### **Задание**

- 1. **Пуск** → **Программы** → **Microsoft Office** → **Microsoft Office Word**.
- 2. Наберите в новом документе следующий фрагмент текста. Для вставки «специальных» сим- волов выберите команду **Вставка** → **Символ**. В появившемся диалоговом окне вы можете выбрать шрифт для вставки символов (например, Simbol, Times New Roman и т. д.). Для вставки выбранного символа можно дважды щелкнуть по нему мышью или нажать кнопку «Вставить».
- 3. Отформатируйте текст. Форматирование текста осуществляется при помощи диалогового окна *Шрифт и Абзац* (**Формат** → **Шрифт**; **Формат** → **Абзац**):
	- *Заголовок*  полужирное начертание, размер шрифта 14 пт, выравнивание по центру;
	- *Основной текст*  размер шрифта 12 пт, выравнивание по ширине, междустрочный интервал – 1,5, «красная строка» – 1,25;
	- Где необходимо, поставьте нижний индекс (**Формат** → **Шрифт** → **Подстрочный**), переменные выделите *курсивом*.

#### Письмо

#### о деловой репутации

ООО «Юпитер» существует на рынке 15 лет. За это время организация зарекомендовала себя как надёжный поставщик и ни разу не привлекалась в суд в качестве ответчика по делам о неисполнении договорных обязательств.

По итогам последних 6 лет организация получает стабильную прибыль, что отражено в бухгалтерском балансе и налоговой отчетности. Также компания ни разу не попадала в «черные списки» ФНС России egrul.nalog.ru.

За последние два года численность сотрудников выросла в полтора раза и сейчас составляет 45 человек.

В связи с вышеизложенным отметим, что ООО «Юпитер» занимает уверенную позицию на рынке и является надёжным деловым партнёром.

Генеральный директор

Иванов И.И.

4. Сохраните документ в своей папке **Word** под именем **Юридическое письмо**. Закройте документ.

#### **Самостоятельная / практическая работа**

#### **Фамилия И. О.**

Для колонтитула установите шрифт Times New Roman, размер шрифта 11 пунктов, курсив.Колонтитул выровняйте по правому краю документа.

*Выполнить работу по образцу.*

## Образец

Генеральному директору ООО "Лабиринт-2019" Никифорову И.Д.

## СЛУЖЕБНАЯ ЗАПИСКА об отзыве из отпуска

В связи с поступлением Требования ИФНС России № 1 по г. Рязань от 05.10.2021 № 60234 о предоставлении документов и необходимостью подготовки большого объема документации для предоставления в налоговый орган прошу согласовать отзыв с 11.10.2021 из ежегодного оплачиваемого отпуска (предоставлен на период с 01.10.2021 по 22.10.2021) старшего бухгалтера Петровой О.И.

Предварительное (устное) согласие Петровой О.И. на отзыв из отпуска получено. Оформление кадровой документации, включая получение письменного согласия Петровой О.И. на отзыв из отпуска, прошу поручить отделу кадров.

Главный бухгалтер ООО "Лабиринт-2019"

Новицкая

Е.П. Новицкая

06.10.2021

### Контрольные вопросы

- 1. Для чего нужна прикладная программа MS Word?
- 2. Как изменить масштаб отображения документа?
- 3. Как просмотреть содержимое текстового файла на экране?
- 4. Как создать новый документ, используя программу MS Word?
- 5. Для чего предназначена функция быстрого сохранения файла?
- 6. Как настроить параметры автосохранения?
- 7. Как включить автоматическую замену «прямых» кавычек парными? Как создать новый документ MS Word?
- 8. Как настроить размер и ориентацию бумаги документа MS Word?
- 9. Как настроить размеры полей документа?
- 10. Как установить размер шрифта?
- 11. Каким образом можно сместить абзац относительно поля?
- 12. Какие параметры выравнивания абзаца вы знаете?
- 13. Как изменить межстрочный интервал?
- 14. Каким образом можно просмотреть документ в режиме предварительного просмотра?
- 15. Каким образом можно создать шаблон на основе имеющегося документа?
- 16. Как открыть имеющийся на диске документ MS Word?
- 17. Как изменить имя документа?
- 18. Каким образом можно пронумеровать документ?
- 19. Как отредактировать колонтитул?
- 20. Как разбить документ на разделы?
- 21. Каким образом можно соединить два раздела?
- 22. Как создать нумерованный список?
- 23. Как создать маркированный список?
- 24. Каким образом можно автоматизировать создание списка?
- 25. Как отформатировать текст в виде колонок?
- 26. Как изменить ширину колонки и промежуток между колонками?
- 27. Какие форматы файлов поддерживает MS Word при открытии файлов?
- 28. Как установить параметры страницы для создаваемого документа?
- 29. Как установить шрифт, размер и цвет текста в набираемом документе?
- 30. Как осуществляется одновременная работа с несколькими документами в MS Word?
- 31. Как вставить рисунок или текст в документ?
- 32. Как объединить файлы, хранящиеся на диске в различных форматах:.txt, .doc, .rtf?
- 33. Как проверить набранный текст на наличие ошибок?
- 34. Как создавать формулы, используя программу MS Word?
- 35. Как создать заголовок документа?
- 36. Как сохранить исправленный документ в выбранном формате?
- 37. Какие форматы файлов поддерживает MS Word при сохранении документов?
- 38. Как осуществляется предварительный просмотр подготовленной страницы документа?
- 39. Как распечатать документ?

## **MICROSOFT OFFICE EXCEL**

#### Самостоятельная / практическая работа

### MS Excel: Ввод и форматирование данных Цель работы: отработка базовых навыков работы в MS Excel:

- изучить способы ввода и редактирования;
- изменение форматирования ячеек;
- объединение ячеек;
- использование функций;
- использование адресаций;
- использование сортировки;
- фильтрация данных с помощью Excel;
- построение функций с помощью Excel;

### Используемые программные средства: текстовый процессор MS Excel.

#### Запустите программу:

#### Пуск → Все Программы → Microsoft Office → Microsoft Office Excel.

Рабочее окно Excel содержит стандартную строку заголовка и панели команд. Под ними расположена строка, которая содержит поле имени и строку формул.

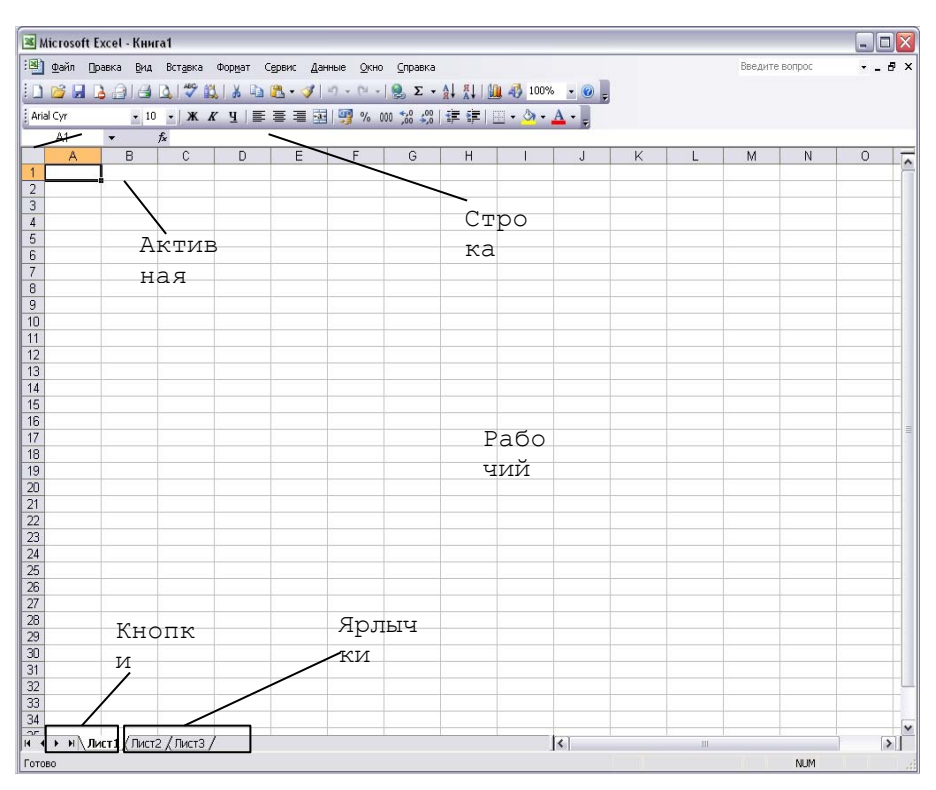

Строка состояния программы Excel 2010 выдает информацию о текущем выборе, команде или операции. На правом конце строки состояния отображается надпись NUM, если на клавиа- туре включен режим Num Lock.

При запуске программы Excel открывается окно, содержащее новую рабочую книгу. Рабочая книга – это многостраничный документ Excel 2010. Каждая страница рабочей книги называется рабочим листом, а активная страница отображается в окне документа. На левом конце горизон- тальной полосы прокрутки находятся ярлычки листов и кнопки прокрутки для их просмотра.

Каждый рабочий лист разделен на столбцы, строки и ячейки, отделенные друг от друга раз- делительными. Столбцы – это вертикальные разделы. Первый столбец – столбец А (буква А изображена в его заголовке). Горизонтальные разделы – строки – пронуме- рованы. Каждый рабочий лист имеет 256 столбцов (от А до IV) и 65 536 строк – достаточно места для того, чтобы ввести все необходимые для работы числа.

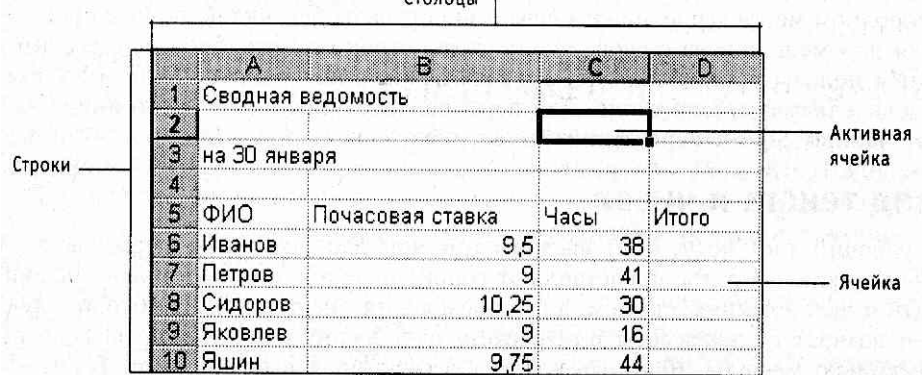

Рабочий лист сводной ведомости

**Ячейка** – это область, образованная пересечением строки и столбца. Каждая ячейка имеет собственный адрес, определяемый именем столбца и номером строки, которым принадлежит данная ячейка. Например, ячейка в левом верхнем углу рабочего листа с содержащимся в ней текстом *Сводная ведомость* имеет адрес **А1**. Хотя кажется, что часть текста переходит в ячейку**В1** следующего столбца, на самом деле весь текст расположен в ячейке **А1**. Активная ячейка **С2** окружена рамкой, которая называется рамкой активной ячейки, а заголовки столбца и строки активной ячейки выделяются более жирным шрифтом и выглядят рельефно приподнятыми. Вводить данные можно только в активную ячейку.

#### **Задание**

*В этом задании вы научитесь создавать, редактировать и форматировать таблицу в MS Excel.*

- 1. В ячейку **А1** введите текст ДОХОДЫ ФИЛИАЛОВ ЗА 3–4 КВАРТАЛЫ 2010 ГОДА и нажмите клавишу ENTER.
- 2. Вернитесь на ячейку **А1** и сделайте текст полужирным.
- 3. Выделите ячейки **А1:G1** (Для выделения диапазона ячеек щелкните левой кнопкой мыши по ячейке **А1** и, удерживая кнопку мыши нажатой, тяните до ячейке **G1.** Выделенные ячейки закрашиваются контрастным цветом):

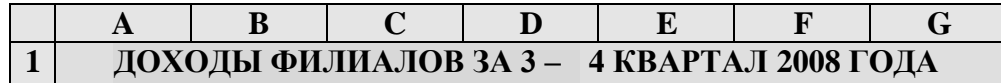

- 4. Для объединения ячеек А1:G1 нажмите на панели инструментов кнопку ОБЪЕДИНИТЬ И ПОМЕСТИТЬ В ЦЕНТРЕ .
- 5. Введите в ячейку **А2** текст Тип дохода, в **А3** Продажа программного обеспечение, в **А4** –

Консультативные услуги, в **А5** – Обучение персо- нала, в **А6** – Разработка программного обеспече- ния, в **А7** – Бизнесцентр и в **А8** – ВСЕГО.

- 6. В ячейках **А3** и **А6** текст располагается в две строки. Для этого выделите диапазон **А3:А6**, в ме- ню ФОРМАТ выберите команду ЯЧЕЙКИ, а затем перейдите к вкладке ВЫРАВНИВАНИЕ. В поле ОТОБРАЖЕНИЕ установите флажок ПЕРЕНО- СИТЬ ПО СЛОВАМ.
- 7. Для увеличения размера столбца **А** переместитеуказатель мыши на границу между столбцами **А** и

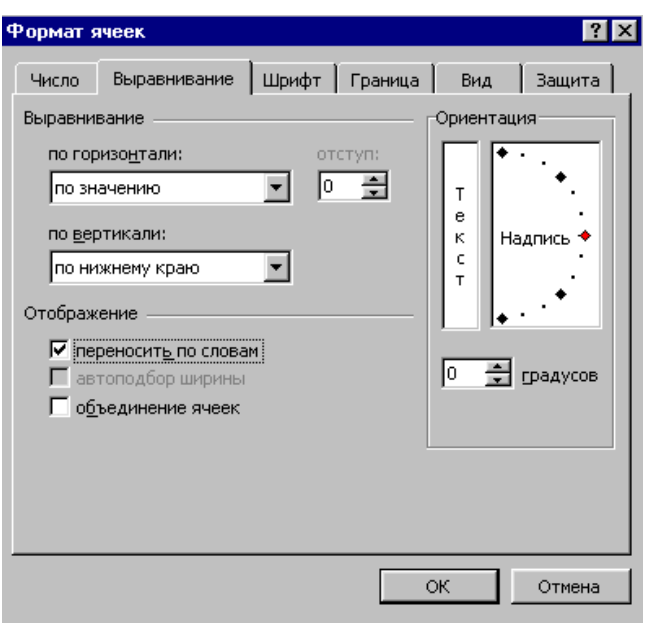

**В** и после того, как указатель превратится в  $\square \square \square$ , нажмите левую кнопку мыши и изменяйтеразмер столбца **А**.

- 8. Выделите третью строку и шестую строку. Выберите в меню ФОРМАТ команду СТРОКА, опцию ВЫСОТА. В диалоговом окне **установите высоту**  строки равной 30 и закройте окно кнопкой ОК.
- 9. Текст в ячейках **А2** и **А8:G8** сделайте полужирным.
- 10. В ячейку **В2** введите текст Июль и отцентрируйте этот текст.
- 11. Для ввода в ячейки **С2:G2** названий месяцев воспользуемся функцией АВТОЗАПОЛНЕ- НИЕ. Для этого выделите ячейку В2, переведите указатель мыши в правый нижний угол ячейки(он превращается в маркер в виде черного крестика <sup>[]</sup>) и, удерживая левую кнопку мыши, выде- лите диапазон **B2:G2**. После этого отпустите кнопку мыши.

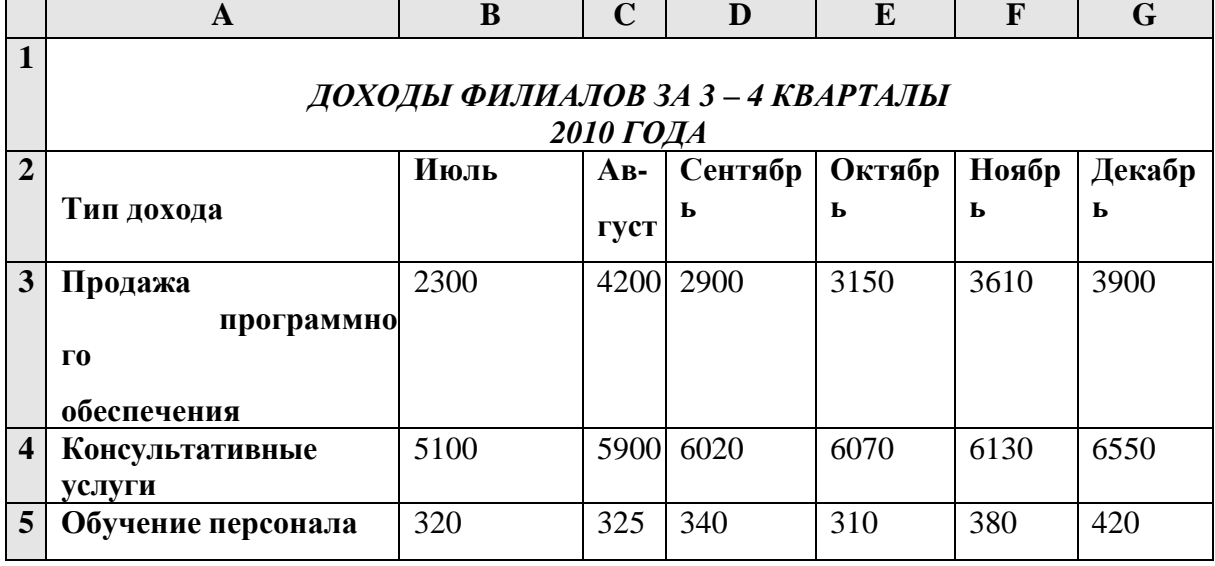

12. В диапазон **В3:G7** внесите числа, согласно таблице:

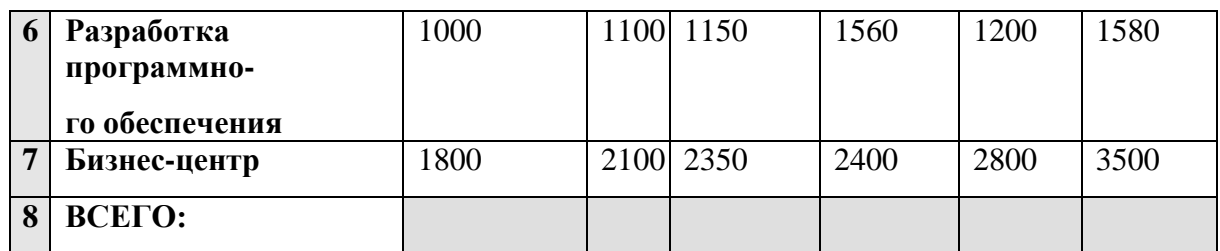

13. Для подсчета доходов за июль выделите ячейку В8 на панели инструментов

кнопку АВТО- СУММИРОВАНИЕ [Σ]. Проверьте, правильно ли пунктирной линией выделился диапазон для суммирования, если нет, то выделите нужный, затем нажмите кнопку ENTER. Аналогичным образом заполните ячейки C8, D8. E8. F8.

- $G8.$
- 14. Выделите диапазон ячеек A2:G2 и, удер- живая клавишу CTRL, выделите диапазон ячеек  $A8:G8.$ Выберите в меню ФОРМАТ ЯЧЕЙКИ. команду  $Ha$ вкладке **ГРАНИНА** установите внешние  $\overline{M}$ внутренние границы согласно образцу.
- Выделите ячейку А8. 15. Выберите команду ЯЧЕЙКИ меню ФОРМАТ, на  $\bf{B}$ вклалке ВИД установите серый цвет заливки. Закройте ок- но кнопкой ОК.

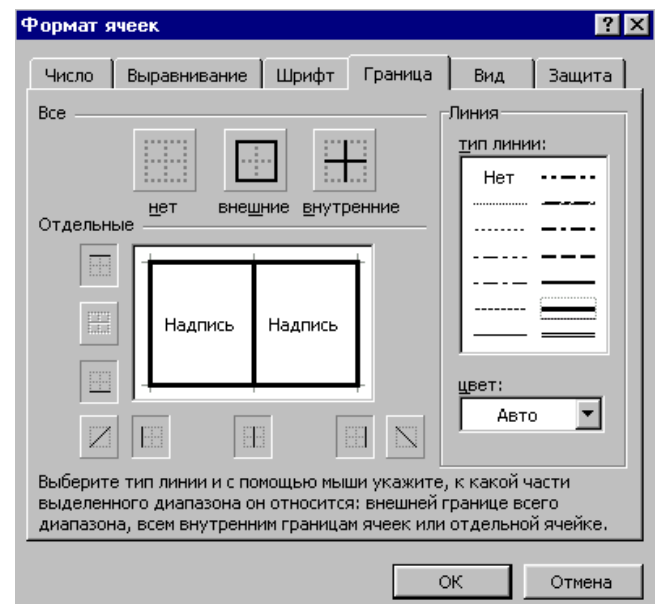

Переименуйте лист. Дайте ему название **Расчеты1** (для этого щелкните два 16. раза по вкладке Лист 1).

#### Контрольные вопросы

- 1. Как осуществляется запуск Excel и выход из него (указать все известные способы)?
- 2. Как называется документ, создаваемый программой MS Excel?
- 3. Сколько листов по умолчанию содержит созданная рабочая книга?
- 4. Каково максимально допустимое количество рабочих листов в рабочей книге?
- 5. Как по умолчанию располагаются в ячейке вводимые текстовые данные?
- 6. Что отобразится на экране при вводе слова «компьютеризация» в ячейку шириной 9 символов, при условии, что соседняя клетка справа занята?
- 7. Как по умолчанию располагаются в ячейке вводимые числовые данные?
- 8. Как по умолчанию располагаются в ячейке вводимые текстовые данные?
- 9. Какой символ является разделитель целой и дробной части в числе в Excel?
- 10. Какой символ является разделителем в группе ячеек?
- 11. В Excel иногда при вводе числа ячейка будет выглядеть так: #####. Как исправить положение?
- 12. Как провести графический анализ данных?
- 13. Какие виды диаграмм можно использовать в Excel?
- 14. Иногда после создания диаграммы числовые значения требуется изменить. Как обновить такую диаграмму?
- 15. Что такое список в Excel?
- 16. Что такое сортировка списков.
- 17. Как сформировать критерии поиска данных.
- 18. Назовите последовательность данных при использовании усиленного фильтра.
- 19. Как построить форму?
- 20. Что такое критерии поиска?
- 21. Для каких целей применяются электронные таблицы?
- 22. Возможности Excel.
- 23. Какие электронные таблицы вы знаете?
- 24. Основные термины прикладной программы Excel.
- 25. Как загрузить таблицу с диска или записать таблицу на диск?
- 26. Как напечатать электронную таблицу на принтере? В каком виде может быть распечатана таблина?
- 27. Что такое содержимое ячейки, значение содержимого ячейки, формат ячейки и ее адрес?
- 28. Какие операции и функции используют при написании формул в ячейках электронных таблиц?
- 29. Данные каких типов могут быть записаны в ячейку?
- 30. Какие значения может принимать содержимое ячейки?
- 31. Как изменить размер ячейки?
- 32. Как записываются абсолютные и относительные адреса ячеек?
- 33. Когда необходимо использовать абсолютные адреса ячеек?
- 34. Основные команды системы.
- 35. Форматы файлов. Вывод на печать.
- 36. Для чего служат Поиск решения и Подбор параметра в Excel?

#### **MICROSOFT OFFICE ACCESS**

### Самостоятельная / практическая работа

MS Access является приложением Windows.

В СУБД Access предусмотрено много дополнительных сервисных возможностей. Мастера помогут создать таблицы, формы или отчеты из имеющихся заготовок. Выражения используются в Access, например, для проверки допустимости введенного значения. Макросы позволяют автоматизировать многие процессы без программирования, тогда как встроенный в Access язык VBA (Visual Basic for Applications) дает возможность опытному пользователю программировать сложные процедуры обработки данных.

#### 1.1. Структура таблицы и типы данных

При разработке структуры таблицы, прежде всего, необходимо определить названия полей, из которых она должна состоять, типы полей и их размеры. Каждому полю таблицы присваивается уникальное имя, которое не может содержать более 64 символов. Имя желательно делать таким, чтобы функция поля узнавалась по его имени. Далее надо решить, данные какого типа будут содержаться в каждом поле. В MS Access можно выбирать любые из основных типов данных. Один из этих типов данных должен быть присвоен каждому полю. Значение типа поля может быть задано только в режиме конструктора.

В Access существует несколько способов создания пустой таблицы:

#### мастер таблиц;

ввод данных непосредственно в пустую таблицу в режиме таблицы; определение всех параметров макета таблицы в режиме конструктора.

#### 1.2. Объекты базы данных

Объектами базы данных являются:

Таблицы - совокупность записей, где хранится основная информация.

Форма представляет собой специальный формат экрана, используются для ввода данных в таблицу и просмотра одной записи.

Запрос - это инструмент для анализа, выбора и изменения данных. С помощью Access могут создаваться несколько видов запросов.

Отчеты - это средство организации данных при выводе на печать.

Из всех типов объектов только таблицы предназначены для хранения информации. Остальные используются для просмотра, редактирования, обработки и анализа данных иначе говоря, для обеспечения эффективного доступа к информации.

### 1.3. Типы данных

Текстовый – наиболее чисто используемый в Access тип данных. Этот тип данных подходит для хранения адресов, для полей с кратким описанием, для числовых данных, не требующих расчетов, таких, как телефонные номера и почтовые индексы. Длина - 255 символов.

Поле Мето - предназначен для полей, длина которых превосходит 255 символов. Пример: длинное поле описания. Поле Мето может хранить до 65 535 символов, что приближенно равно 32 страницам текста.

Числовой. Данные. используемые для математических вычислений,  $3a$ исключением финансовых расчетов (для них следует использовать тип «Денежный»).

Дата/время. Значения дат и времени. Сохраняет 8 байтов. Можно вводить даты с 1 января 100 года по 31 декабря 9999 года. Access предлагает несколько различных форматов дат. 5

Денежный. Используется для денежных значений и для предотвращения округления во время вычислений, для выполнения вычислений над полем, которое содержит числа, в левой части которых не более 15 знаков, а справа от запятой не более четырех знаков.

Счетчик. Автоматическая вставка уникальных последовательных (увеличивающихся на 1) или случайных чисел при добавлении записи с использованием этого типа данных либо, выбрав соответствующий пункт в свойстве Новое значение этого поля. Если удалить одну из последовательных записей, этот тип поля не запомнит и не перенумерует удаленное значение. Это значение будет просто отсутствовать.

Логический (Да/нет). Данные, принимающие только одно из двух возможных значений, таких как «Да/Нет», «Истина/Ложь», «Вкл/Выкл». Значения Null не допускаются.

Поле объекта OLE. Объекты OLE (такие как документы Microsoft Word, электронные таблицы Microsoft Excel, рисунки, звукозапись или другие данные в двоичном формате), созданные в других программах, использующих протокол OLE.

Гиперссылка. Гиперссылка может иметь вид пути UNC либо адреса URL.

Мастер подстановок. Создает поле, позволяющее выбрать значение из другой таблицы или из списка значений, используя поле со списком.

#### 1.4. Несовместимые ланные

Необходимо соблюдать для одних наименований полей данных одинаковый тип данных.

### ЗАДАНИЕ 1. СОЗДАНИЕ ОДНОТАБЛИЧНОЙ БАЗЫ ДАННЫХ

Цель работы: Приобрести навыки и умения при работе с таблицами: создавать таблицы с помощью конструктора, задавать тип данных, задавать маску ввода для поля,

использовать свойства поля, создавать ключи и индексы для полей таблицы, заполнять таблицы данными и создавать формы.

#### ЭТАПЫ РАБОТЫ

### 1.1. Для создания новой базы данных:

загрузите MS Access, в появившемся окне выберите пункт Новая база данных; Задайте имя вашей базы. По умолчанию MS Access предлагает вам имя базы db1(Access 2007 - Database l.accdb), а тип файла - Базы данных Access. Имя задайте Стоматология.

1.2. Для создания таблицы базы данных:

в окне базы данных выберите вкладку Создание, а затем щелкните по кнопке <Конструктор таблиц> (рис. 1).

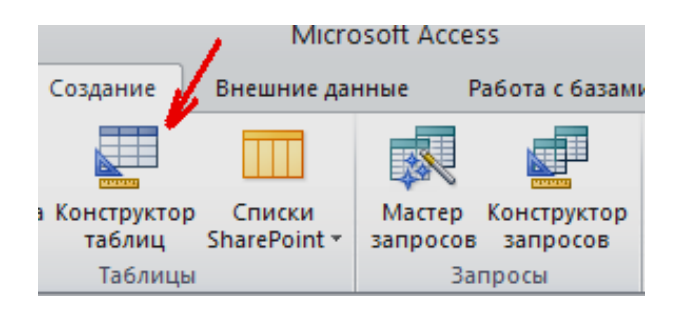

Рис. 1. Создание таблиц в режиме Конструктора

### 1.3. Для определения полей таблицы:

введите в строку столбца Имя поля имя первого поля - ID врача.

В строке столбца «Тип данных» щелкните по кнопке списка и выберите тип данных Числовой. Поля вкладки Общие оставьте такими, как предлагает Access (см.рис. 2).

| Имя поля | Тип данных       |                       |
|----------|------------------|-----------------------|
| ID врача | Числовой         |                       |
|          | Текстовый        |                       |
|          | Поле МЕМО        |                       |
|          | Числовой         |                       |
|          | Дата/время       |                       |
|          | Денежный         | Выбор типа данных     |
|          | Счетчик          |                       |
|          | Логический       | из выпадающего списка |
|          | Поле объекта OLI |                       |
|          | Гиперссылка      |                       |
|          | Мастер подстано  |                       |

Рис. 2. Выбор типа данных

Для определения всех остальных полей таблицы базы данных Врачи выполните действия, аналогичные указанным выше в соответствии с табл. 1.

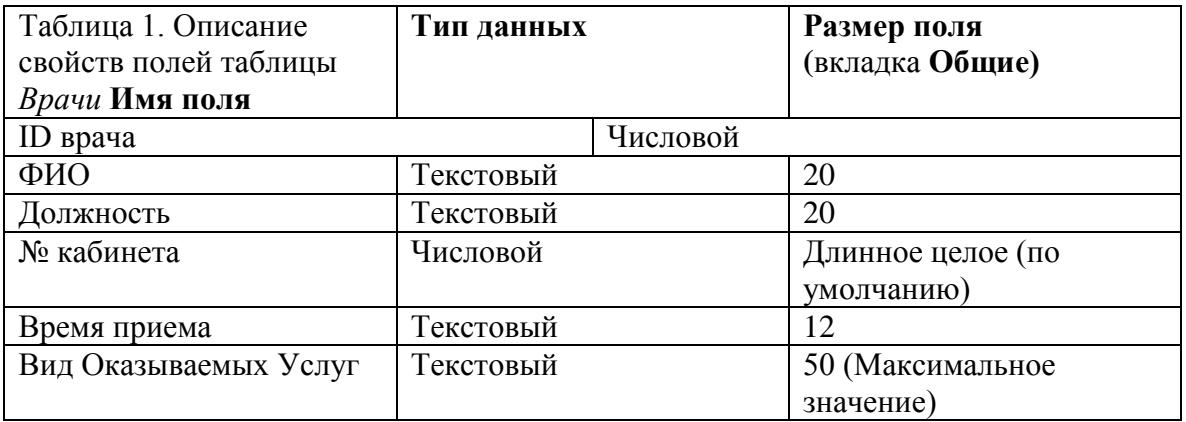

|                    |            | <b>图 Врачи: таблица</b>             |             |            |  |
|--------------------|------------|-------------------------------------|-------------|------------|--|
|                    |            | Имя поля                            |             | Тип данных |  |
|                    | P          | id Bpaya                            |             | Числовой   |  |
|                    |            | ФИО Врача                           |             | Текстовый  |  |
|                    |            | Должность                           |             | Текстовый  |  |
|                    |            | № кабинета                          |             | Числовой   |  |
|                    |            | ВремяПриема<br>ВидОказыаемыхУслуг   |             | Текстовый  |  |
|                    |            |                                     |             | Текстовый  |  |
|                    | l Телефон. |                                     |             | Текстовый  |  |
|                    |            |                                     |             |            |  |
| Вкладка<br>"Общие" |            | Общие<br>Размер поля<br>Формат поля | Подстановка | 50         |  |
|                    |            | Маска ввода                         |             |            |  |

*Рис. 3. Использование для поля дополнительных параметров с помощью вкладки «Общие»*

1.4. Задайте условие для поля «№ кабинета».

Пусть по условию в поликлинике 2 этажа и значение номера кабинета находится в пределах от 100 до 130 и от 200 до 230. В строке «Условие на значение» перейдите в режим **Построителя выражений** (рис. 4) и введите условие: *>=100 And <=130 Or >=200 And <=230* (см. рис. 5).

В строке «Сообщение об ошибке» введите: «Такого номера кабинета нет».

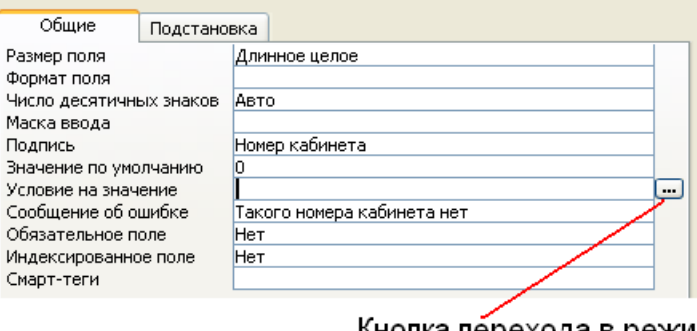

Кнопка перехода в режим "Построителя выражений"

*Рис. 4. Кнопка перехода в режим «Построителя выражений»*

| Построитель выражений                                                              |          |              |
|------------------------------------------------------------------------------------|----------|--------------|
| >=100 And <=130 Or >=200 And <=230                                                 |          | ОК<br>Отмена |
|                                                                                    |          | Назад        |
| + $  \cdot       *   \cdot   =   \cdot   <   \cdot  $ And   Or   Not   Like   (  ) | Вставить | Справка      |
| <b>ВЗ</b> Функции<br><b>В</b> Константы<br>  © Операторы                           |          |              |

*Рис. 5. Окно «Построителя выражений»*

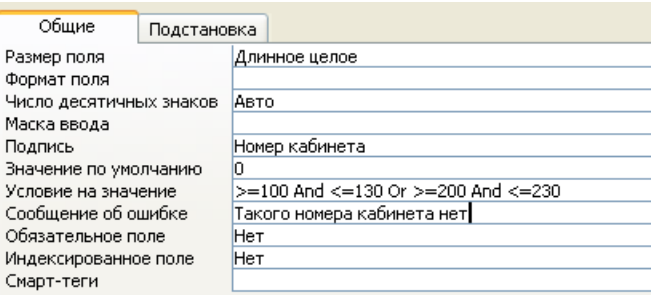

*Рис. 6. Вкладка «Общие» с заданными условиями для поля «№ кабинета»*

1.5. Создание ключевых полей.

*Первичный ключ* - это поле (или ряд полей), которое однозначно идентифицирует каждую запись в таблице. Access не допускает повторных значений в поле первичного ключа. Сделайте поле **ID врача** ключевым. Для этого откройте таблицу *Врачи* в режиме **Конструктора** и, поместив курсор на имя этого поля, щелкните по кнопке - **Ключевое поле** (рис. 7):

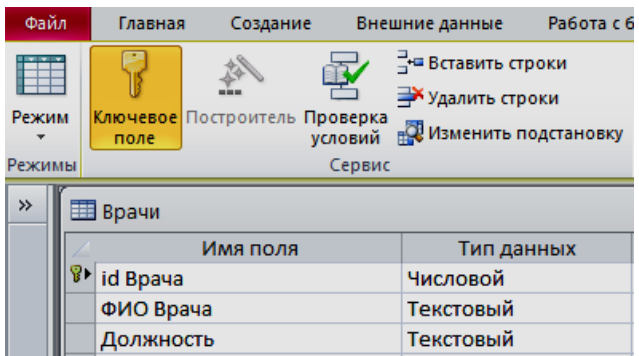

*Рис. 7. Назначение поля ключевым*

Закройте таблицу. MS Access предложит сохранить таблицу (по умолчанию «Таблица1»).Задайте имя таблицы «Врачи».

## **ЗАДАНИЕ 2. ЗАПОЛНЕНИЕ БАЗЫ ДАННЫХ.**

- 1) Создать таблицы-подстановки.
- 2) Заполнить таблицы данными.
- 3) Создать подстановочное поле.

4) Ввести ограничения на данные в поле ID врача; эти данные не должны повторяться.

### **ЭТАПЫ РАБОТЫ**

### **2.1. Создание таблиц-подстановок.**

Для упрощения ввода данных в таблицу «*Врачи»* создайте таблицы-подстановки для полей: «ВремяПриема» и «ВидОказываемыхУслуг». Для поля «Должность» данные будут подставляться из таблицы «*Штатное расписание*».

Подстановка упрощает режим ввода. При этом нет необходимости набирать длинные названия несколько раз. Достаточно будет выбрать необходимую запись из выпадающего списка.

2.1.1. Таблица «*Смена-подстановка*» (используется для поля «ВремяПриема»). Поля таблицы (см.табл.2):

Таблица 2.Описание свойств полей таблицы «Смена\_подстановка»

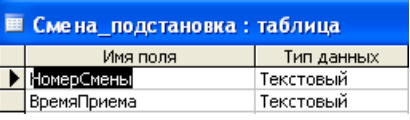

Примечание 1. В результате щелчка по кнопке <ОК> MS Access предложит вам задать ключевое поле. Для создаваемой таблицы щелкните по кнопке <Нет>.

2.1.2. Таблицу «НаименованиеУслуги\_подстановка» (используется для поля «Вид оказываемых услуг») создайте в Excel, чтобы импортировать её в нашу базу данных. Поля таблицы (см.табл.3):

Таблица 3. Таблица с данными «НаименованиеУслуги\_подстановка»

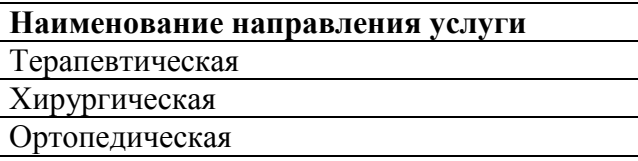

Импорт как самих таблиц, так и полей таблиц можно производить из разных источников и файлов разных форматов.

Определите формат ячеек: для поля *НаименованиеУслуги* – текстовый*.* 

Сохраните таблицу в той же папке, где находится ваша БД *Стоматология.* 

В базе данных *Стоматология* на панели инструментов выберите **Внешние данныеExcel.**  В открывшемся диалоговом окне выберите созданную таблицу:

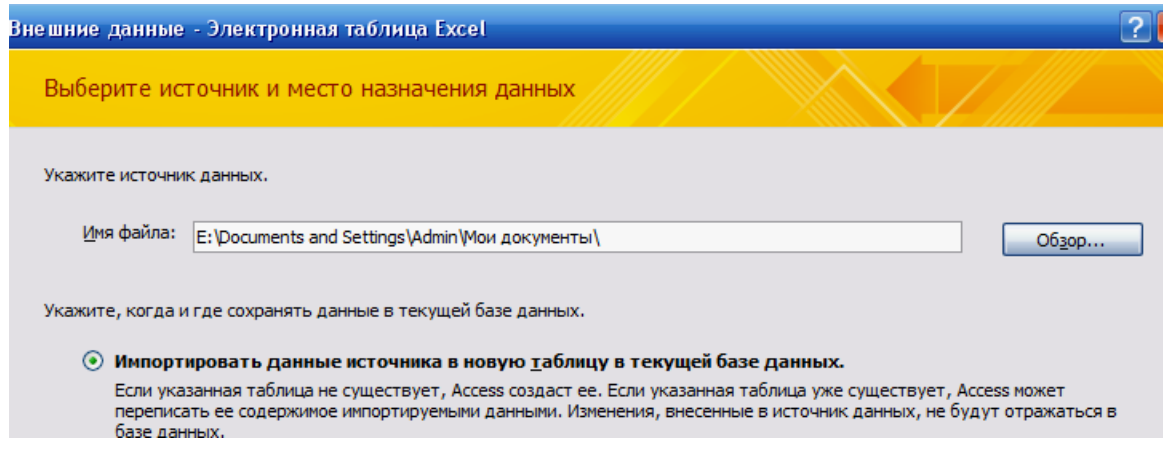

В следующем окне «Импорт электронной таблицы» выберите Лист 1, нажмите <Далее>. установите флажок «*Первая строка содержит заголовки столбцов*», далее: «*Данные необходимо сохранить в новой таблице*», далее подтвердите описание и название полей,

далее выберите «**Не создавать ключ**»,

Готово.

**Таблица** «*НаименованиеУслуги\_подстановка*» будет импортирована в вашу БД. Посмотрите ее в режиме **Конструктора**. Все ли поля соответствуют **типу данных**? 2.1.3. Таблица «Штатное расписание» (данные поля «НаименованиеДолжности» будут использоваться для подстановки в таблицу «Врачи» (см.табл. 4). Таблица 4. Описание свойств полей таблицы «Штатное расписание»

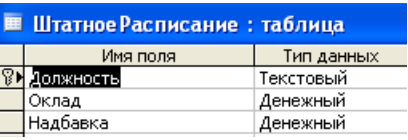

Для поля *«Оклад»* во вкладке **Общие** в строке «Формат поля» выбрать *«Денежный».*  Для поля *«Должность»* задать значение **Ключевое поле**.

#### **2.2. Заполнение таблиц данными.**

Для заполнения таблиц данными необходимо перейти из режима **Конструктора** в режим **Таблицы** или открыть таблицу двойным щелчком.

**Внимание!** (данные в таблицу можно ввести только в режиме **Таблицы).**  Заполните таблицу «Смена\_подстановка» данными (см.рис. 8).

| Е Смена_подстановка |                         |             |  |  |
|---------------------|-------------------------|-------------|--|--|
|                     | НомерСмен - ВремяПрие - |             |  |  |
|                     |                         | 08.00-12.00 |  |  |
|                     |                         | 13.00-19.00 |  |  |

*Рис. 8. Таблица «Смена\_подстановка» с данными*

Заполните таблицу «ШтатноеРасписание» данными (см.рис. 9).

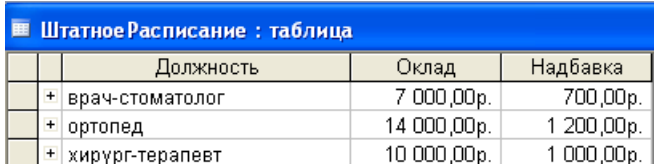

*Рис. 9. Таблица «ШтатноеРасписание» с данными*

#### **2.3. Создание подстановочного поля.**

Для создания подстановочного поля используется три способа: режим **Конструктора.** Этот способ используется в том случае, если поле для подстановки стоит первым в подстановочной таблице,

#### использование **Мастера подстановок**, или

использование языка запросов SQL (с помощью построителя запросов).

1) Откройте таблицу «Врачи» в режиме **Конструктора**. Для поля «*Должность*» во вкладке **Подстановка** выберите в строке **Тип элемента управления**: *«Поле со списком»;*  в строке **Тип источника строк**: *«Таблица или запрос»* (задается по умолчанию); в строке **Источник строк** из выпадающего списка выбрать таблицу *«Штатное расписание»* - то есть таблицу, из которой данные будут подставляться в таблицу «Врачи» (см.рис. 10): 12

|   | Врачи: таблица            |                                       |  |  |  |
|---|---------------------------|---------------------------------------|--|--|--|
|   | Имя поля                  | Тип данных                            |  |  |  |
| R | id Bpaya                  | Числовой                              |  |  |  |
|   | ФИО Врача                 | Текстовый                             |  |  |  |
|   | Должность                 | Текстовый                             |  |  |  |
|   | № кабинета                | Числовой                              |  |  |  |
|   | ВремяПриема               | Текстовый                             |  |  |  |
|   | <b>ВидОказыаемыхУслуг</b> | Текстовый                             |  |  |  |
|   | Телефон                   | Текстовый                             |  |  |  |
|   | ФотоВрача                 | Поле объекта                          |  |  |  |
|   |                           |                                       |  |  |  |
|   |                           |                                       |  |  |  |
|   | Подстановка<br>Общие      |                                       |  |  |  |
|   | Тип элемента управления   | Поле со списком                       |  |  |  |
|   | Тип источника строк       | Таблица или запрос                    |  |  |  |
|   | Источник строк            | ШтатноеРасписание<br>$\checkmark$<br> |  |  |  |
|   | Присоединенный столбец    | Рейтинг                               |  |  |  |
|   | Число столбцов            | Скидка                                |  |  |  |
|   | Заглавия столбцов         | Смена_подстановка                     |  |  |  |
|   | Ширина столбцов           | СписокПациентов                       |  |  |  |
|   | Число строк списка        | СтоимостьУслугВрачей                  |  |  |  |
|   | Ширина списка             | СтоимостьУслугВрачей_                 |  |  |  |
|   | Ограничиться списком      | СуммаВсего_1                          |  |  |  |
|   |                           | ШтатноеРасписание                     |  |  |  |

*Рис. 10. Подстановка в режиме Конструктора*

2) Для создания подстановки для поля «ВремяПриема» в столбце **Тип данных** выберите из выпадающего списка «**Мастер подстановки**». В следующем окне нажмите кнопку <Далее>, в открывшемся диалоговом окне выберите «Таблица: Смена\_подстановка». Нажмите <Далее>.

В следующем окне «Создание подстановки» из списка «Доступные поля» выберите при помощи кнопки поле «ВремяПриема» (данные из этого поля будут подставляться в нашу таблицу), нажмите кнопку <Далее>, затем <Готово> (рис. 11).

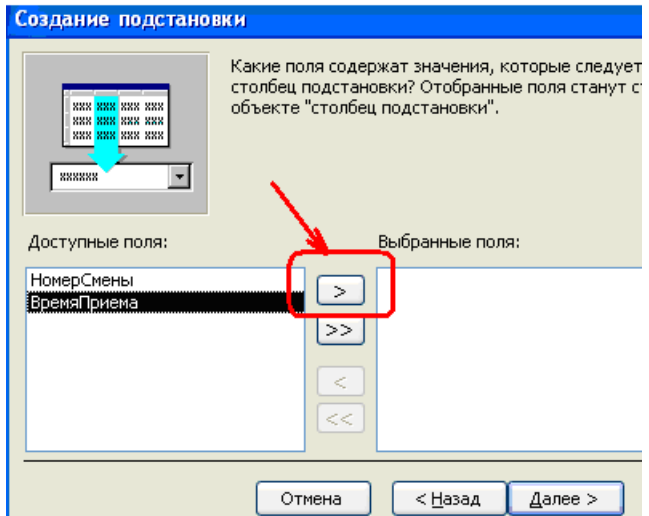

*Рис.11. Использование Мастера подстановки*

3) Использование языка запросов SQL. Для использования построителя запросов для поля «ВремяПриема» выберите вкладку **Подстановка**: 13

в строке Тип элемента управления - «Поле со списком»,

в строке Тип источника строк - «Таблица или запрос»

в строке Источник строк нажмите на кнопку Построителя выражений и в открывшемся диалоговом окне Инструкция SQL: построитель запросов на панели инструментов выберите: Вид Режим SQL.

запрос будет иметь вид:

**SELECT Смена подстановка. Время Приема FROM Смена подстановка;** 

САМОСТОЯТЕЛЬНО. Для поля «ВидОказываемых Услуг» создайте подстановочное поле.

## 2.4. Ввод ограничения на данные в поле «ID врача».

Для поля «ID врача» в таблице «Врачи» выполним условия:

- коды врачей не должны повторяться,

- должна быть обеспечена возможность их изменения (из-за последнего условия в этом поле нельзя использовать тип данных Счетчик, в котором данные не повторяются).

Для выполнения этих условий сделайте следующее:

установите курсор на строке «ID врача»;

во вкладке Общие щелкните по строке параметра Индексированное поле; выберите в списке пункт «Да (совпадения не допускаются)»; перейдите в режим Таблица.

Примечание 2. Индекс - это средство MS Access, ускоряющее поиск и сортировку данных в таблице.

2.5. Заполните таблицу «Врачи» данными, используя подстановку (см. пример: рис.  $12$ :

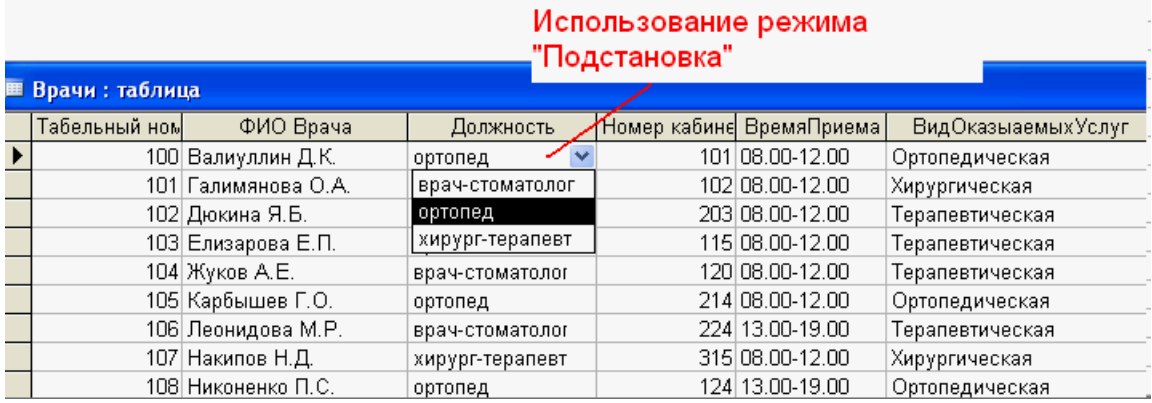

Рис. 12. Пример заполнения таблицы «Врачи» с использованием режима Подстановки

#### Самостоятельная / практическая работа

В данной лабораторной работе будет рассмотрен пример ведения учетаперсонала

ДЛЯ некоторого условного предприятия: Коммерческого банка

«Экономист».

#### Основные задачи автоматизированной системы учета:

Ввод данных о сотрудниках и их назначениях.

Внесение изменений в информацию.

Обеспечение системы хранения и обработки информации о сотрудниках.

Поддержание целостности данных о персонале организации.

Формирование экранных и бумажных отчетов по персоналу по заданным

образцам.

Введение списков должностей.

Хранение описания организационной структуры (списка отделов).

*Для создания БД отдел кадров банка предоставил следующуюинформацию.*

### **Сотрудники кредитного отдела (тел. Отдела доб 334)**

- 1. Иванов Иван Васильевич, ул. Пушкина, д. 2, кв. 15, 8-914-46-47-485,  $01/01/1960$ , семейный, 2 детей, мужской, Управляющий, 50 000 + премия 300 евро.
- 2. Петрова Надежда Юрьевна, ул. Ленина, д. 8, кв. 46, 8-965-45-23-654, 15/06/1965, семейный, 2 детей, женский, Заместитель управляющего, 40 000 + премия 250 евро.
- 3. Сурков Роман Викторович, ул. Лесная, д. 45, кв. 9, 8-965-498-88-88, 15/07/1970, семейный, 3 детей, мужской, Заместитель управляющего, 40 000 + премия 400 евро.
- 4. Иванова Ольга Дмитриевна, ул. Свободы, д. 456, кВ. 145, 8-913-759-86- 42, 02/04/1975, семейный, 1 ребенок, женский, Ведущий специалист, 30 000 + премия 100 евро.
- 5. Василькова Елена Андреевна, ул. Ленина, д. 46, кв. 14, 8-945-789-99-91,  $24/03/1979$ , семейный, 2 детей, женский, Ведущий специалист, 30 000 + премия 50 евро.
- 6. Кошкин Максим Викторович, ул. Морская, д. 15, кв. 48, 8-913-457-78-12, 15/09/1980, семейный, 1 ребенок, мужской, Ведущий специалист, 30 000  $+300$  евро премия.
- 7. Лапкина Марина Сергеевна, ул. Пушкина, д. 45, кв. 18, 8-915-465-96-96, 20/12/1988, холост, женский, Специалист, 20 000 + 120 евро премия.
- 8. Цветкова Анна Викторовна, ул. Гоголя, д. 50, кв. 45, 8-945-769-12-12, 26/11/1985, семейный, 1 ребенок, ул. Морская, д. 26, кв. 22, 8-916-456-89- 78, Специалист, 20 000 + 50 евро.

#### **Сотрудники валютного отдела (тел. Отдела доб. 335)**

- 1. Управляющий (1 человек)
- 2. Заместитель управляющего (1 человек)
- 3. Ведущий специалист (2 человека)
- 4. Специалист (2 человека)

#### **Сотрудники юридического отдела (тел. Отдела доб 336)**

- 1. Управляющий (1 человек)
- 2. Заместитель управляющего (1 человек)
- 3. Ведущий специалист (2 человека)
- 4. Специалист (2 человека)

### **Сотрудники отдела кадров (тел. Отдела доб 337)**

1. Управляющий (1 человек)

- 2. Заместитель управляющего (1 человек)
- 3. Ведущий специалист (1 человек)
- 4. Специалист (2 человека)

### **Сотрудники информационного отдела (тел. Отдела доб 338).**

- 1. Управляющий (это вы).
- 2. Заместитель управляющего (1 человек)
- 3. Специалист (2 человека)

### **Задание 1. Создание новой базы данных**

Откройте программу MS Access. В центре экрана, нажмите пиктограмму «Новая база данных».

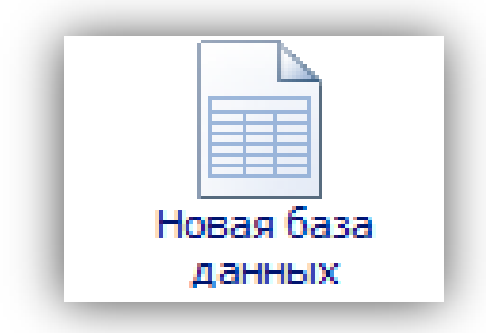

В правой части окна появится поле для ввода названия БД. Назовите новую базу данных «Кадры + ваша фамилия» и выберете свою персональную папку для сохранения БД.

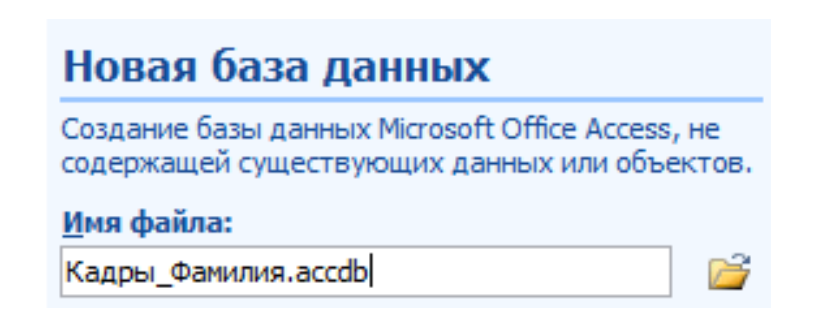

#### **Задание 2. Создание таблиц**

При создании новой БД в задании 1 по умолчанию появится одна пустая таблица. Создайте еще две дополнительные таблицы. Используйте кнопку «Таблица» на вкладке «Создание».

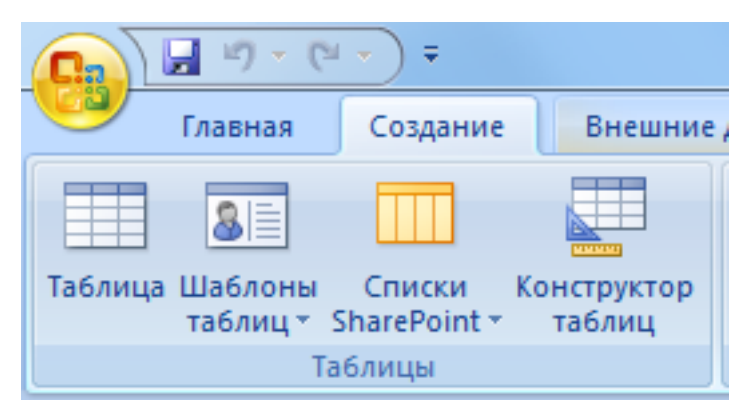

Сохраните таблицы под именами в соответствии с информацией, которая будет отражена в этих таблицах: «Сотрудники», «Должности», «Отделы». Чтобы сохранить таблицу в рабочей области нажмите на вкладке соответствующей таблицы правой кнопкой мыши для вызова контекстного меню, выберите пункт сохранить или нажмите пиктограмму «Сохранить» на панели быстрого доступа.

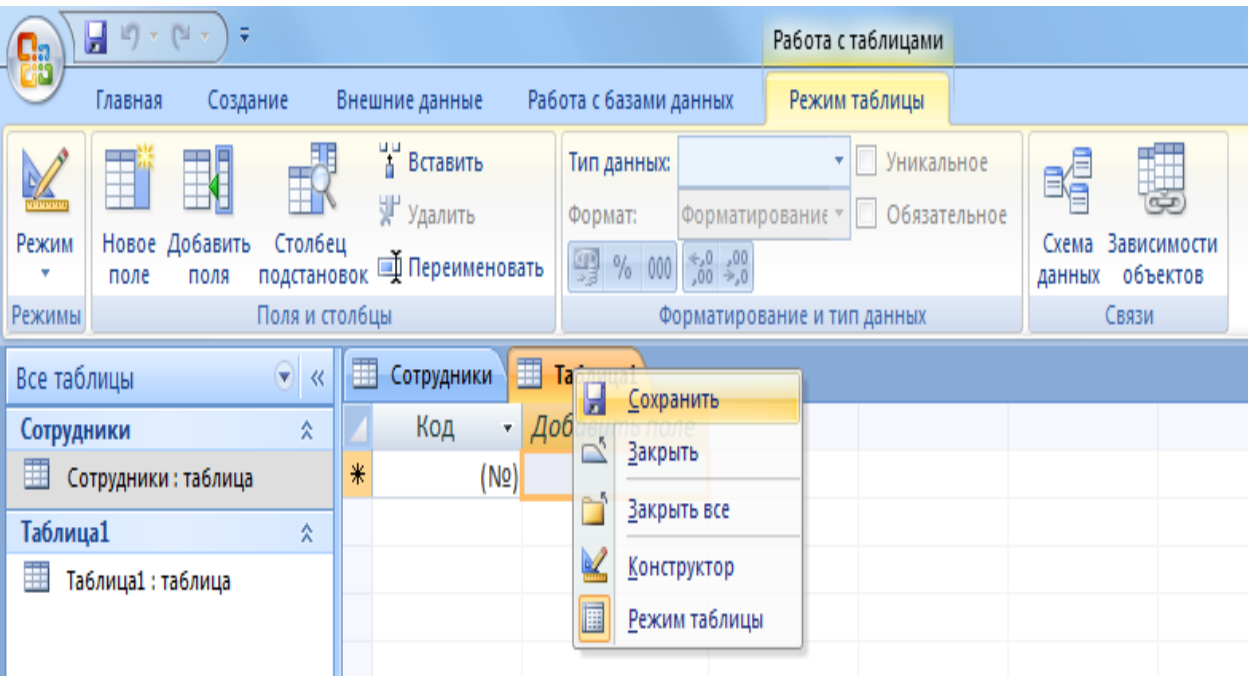

Перейдите в режим конструктора таблицы и создайте необходимые поля. Чтобы перейти в режим конструктора на вкладке «Главная» нажмите кнопку «Режим».

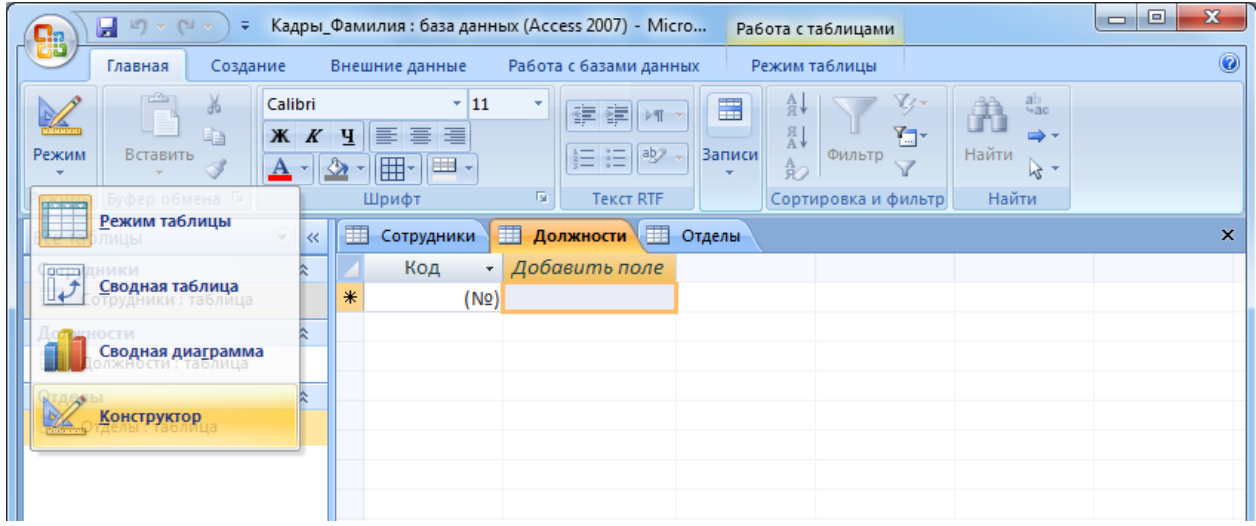

Для каждой таблицы определите поля, тип данных и размер в соответствие с информацией, которая будет содержаться в этих полях.

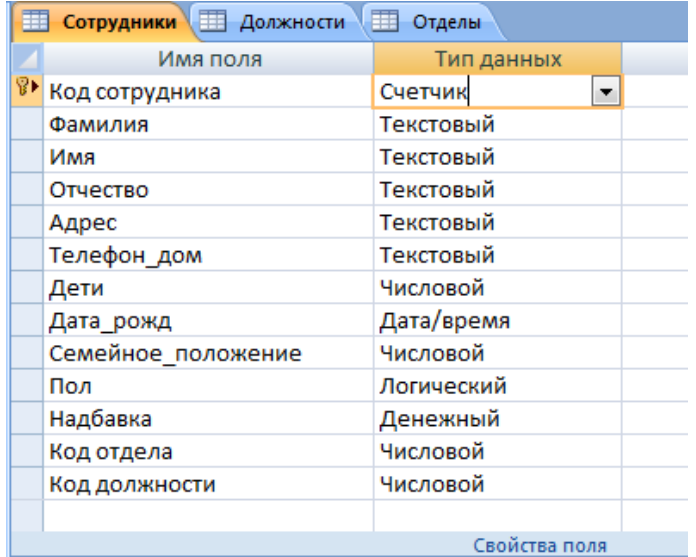

Поле «Семейное положение» будет числовым – холостой (1), семейный (2).

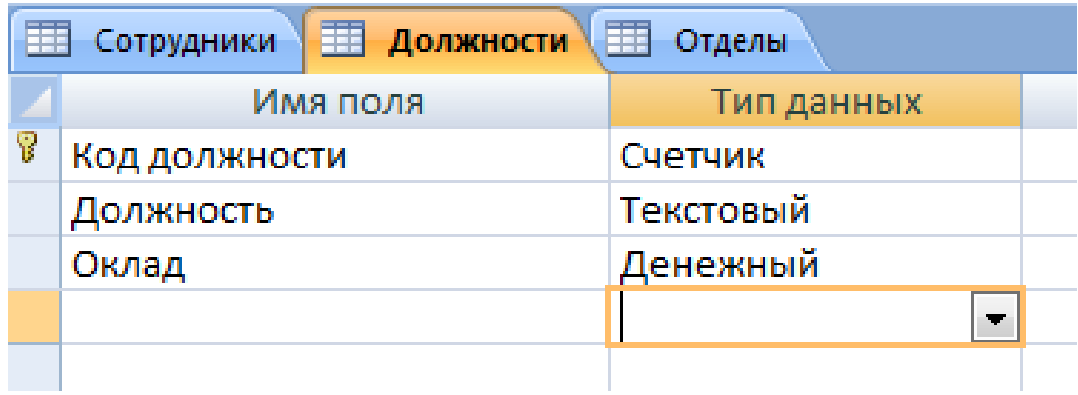

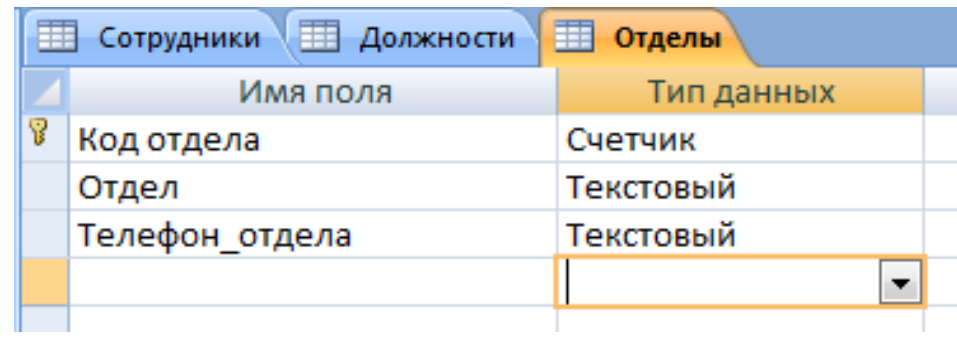

## **Задание 3. Создание связей**

Для того чтобы, создать или изменить связи между таблицами, нужно сначала закрыть все таблицы.

Затем на панели инструментов «Работа с данными» нажмите кнопку «Схема данных».

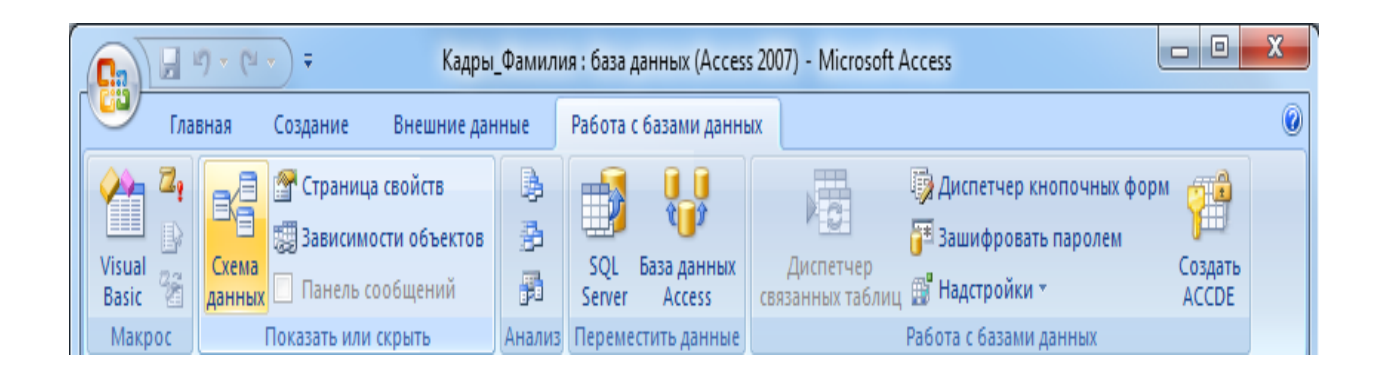

Добавьте на схему все существующие таблицы и закройте окно добавления объектов.

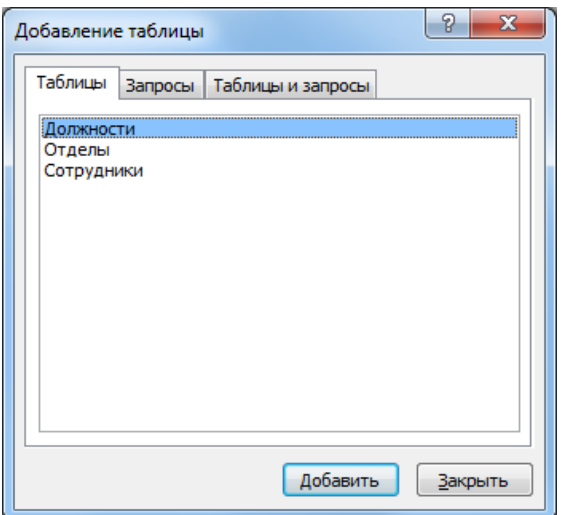

В рабочей области отобразятся пока еще не связанные между собой таблицы.

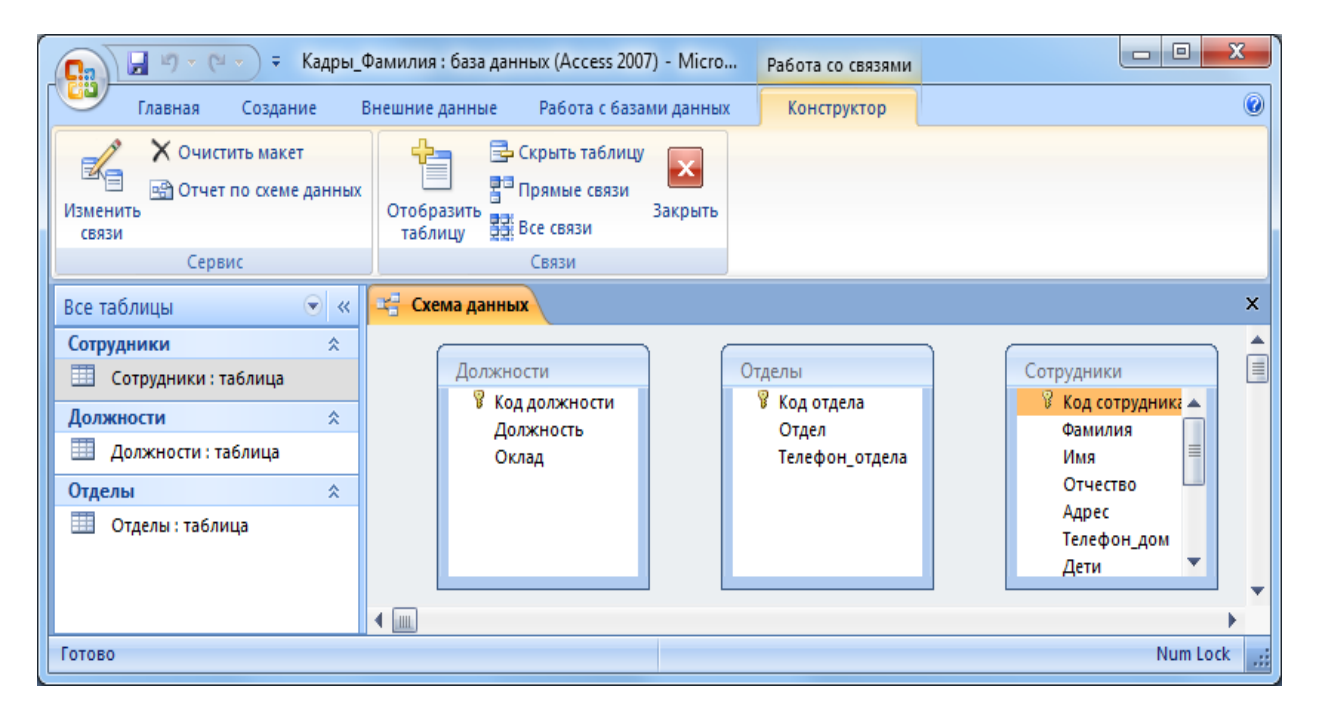

Для изменения и создания связей нажмите кнопку «Изменить связи» на панели

«Конструктор».

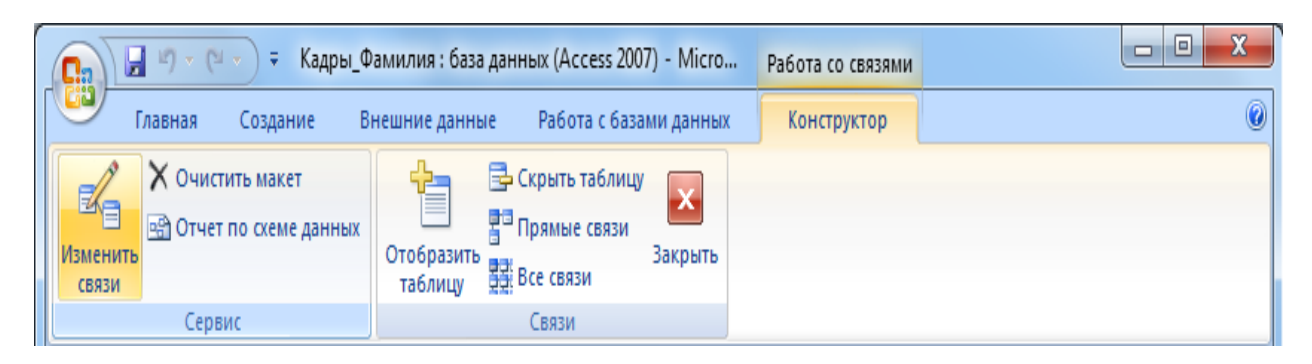

В появившемся окне нажмите кнопку «Новое». Откроется окно для создания связи. В качестве левой таблицы (сторона «один» связи «один ко многим») выберите таблицу «Должности» и столбец «Код должности». Для правой таблицы выберите таблицу «Сотрудники» и столбец «Код должности». Нажмите кнопку «ОК».

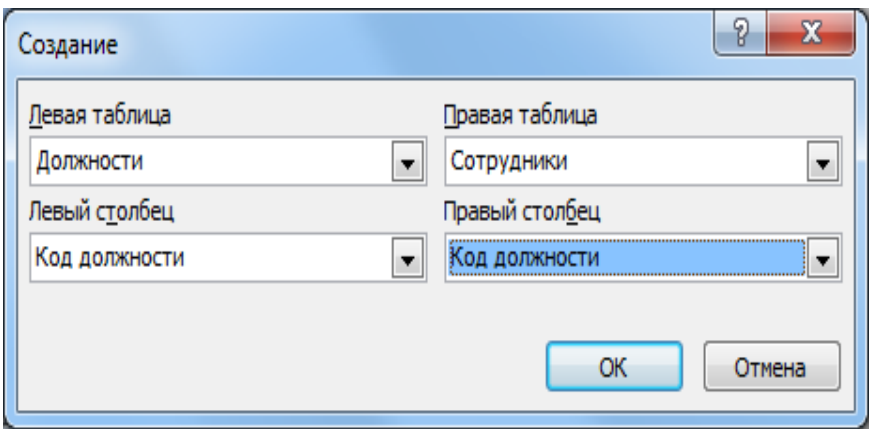

В открывшемся окне оставьте галочку «Обеспечение целостности данных» и создайте связь. Связь отобразится в рабочей области.

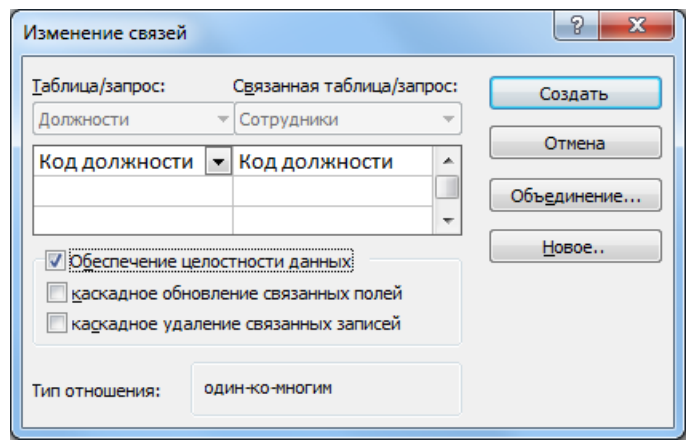

Создайте связь между таблицами «Сотрудники» и «Отделы» аналогичным образом. В итого связи между таблицами будут выглядеть следующим образом.

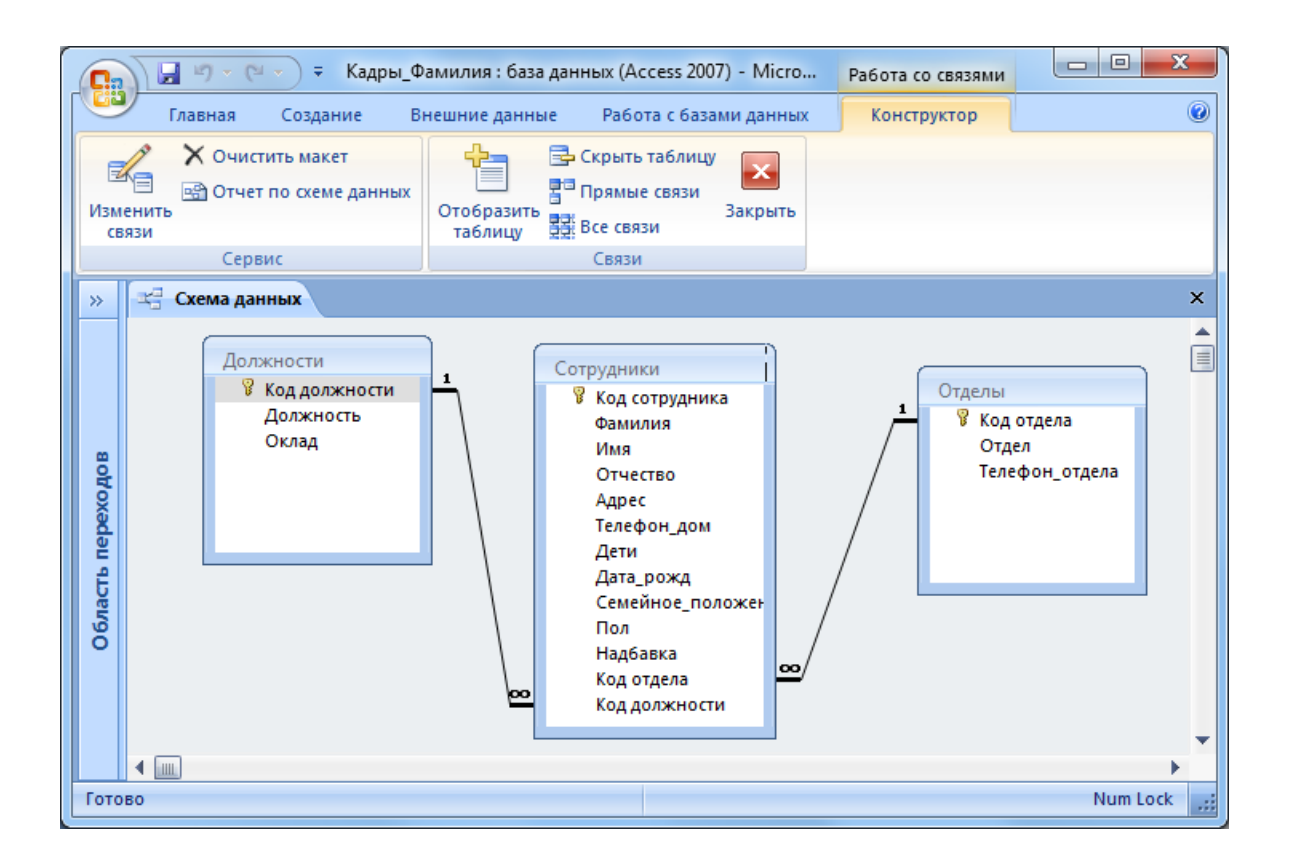

### **Задание 4. Создание форм**

По процессом обработки информации в ИС прежде всего понимаются следующие процедуры: ввод, просмотр, выборка некоторого подмножества данных, сортировка, группировка, изменение (исправление), расчет производных параметров и итогов. Все эти действия можно делать с помощью объектов СУБД Формы. Для одной БД может быть разработано сколько угодно форм в зависимости от поставленных задач обработки информации. При удалении формы удаляется процедура обработки, графическое оформление, но информация из БД не исчезает, так как хранится в объектах другого типа – в таблицах.

Чтобы ввести данные для рассматриваемой БД «Кадры», необходимо создать три формы: по одной для каждой таблицы. Начинать ввод следует с таблицы, находящейся на стороне «Один», связи «Один ко многим». Она является «главной» из нее подставляются значения первичного ключа в поле внешнего ключа «подчиненной» таблицы.

Формы можно создавать с помощью конструктора и с помощью мастера. Воспользуемся мастером создания форм. Вызвать мастер создания форм можно на вкладке «Создание», кнопка «Другие формы» выбрав пункт «Мастер форм».

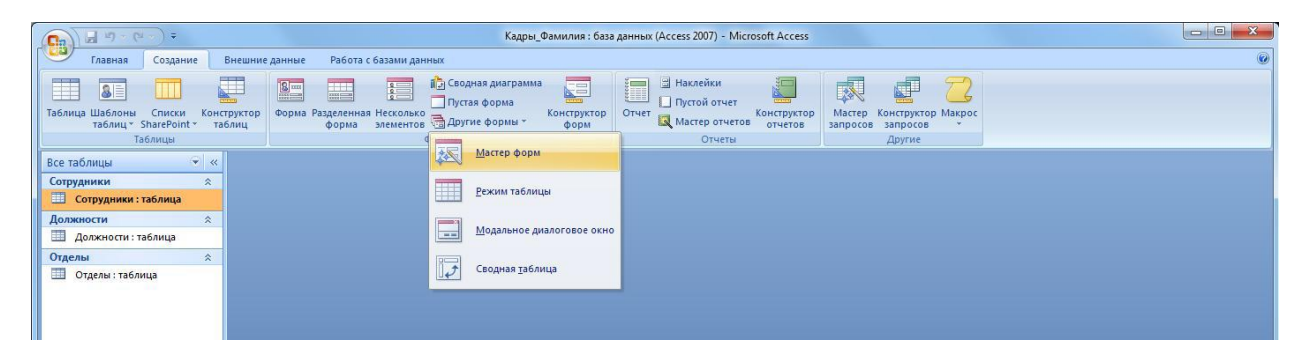

Далее нужно выбрать поля для таблицы. Выберем все поля таблицы должности.

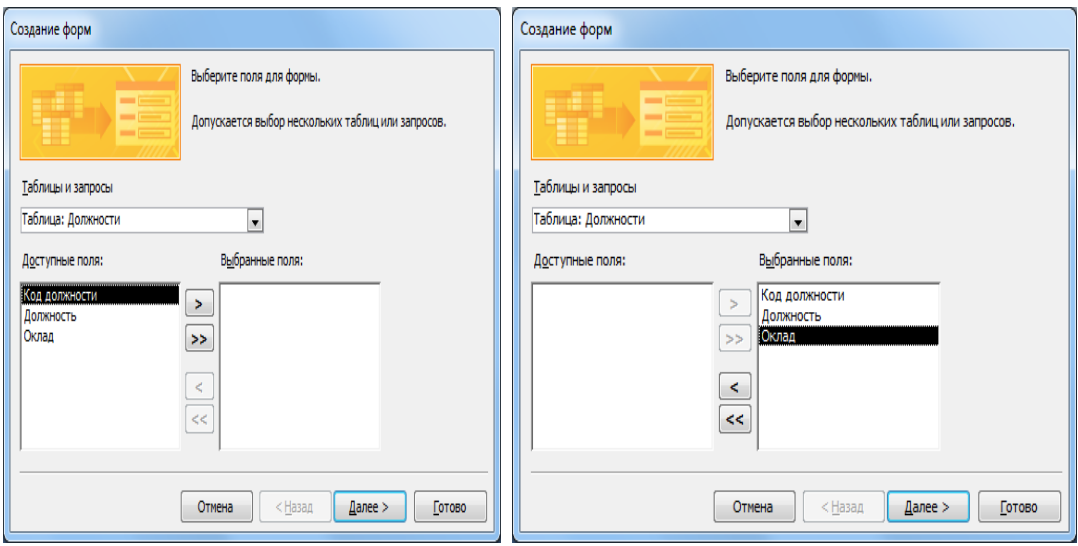

На следующем этапе *«Внешний вид формы»* выберем *«Ленточный».*  Далее на этапе *«Требуемый стиль»* выберите стиль по своему усмотрению. На этапе *«Задание имени формы»* назовите форму *«Штатное расписание + ваша Фамилия»*.

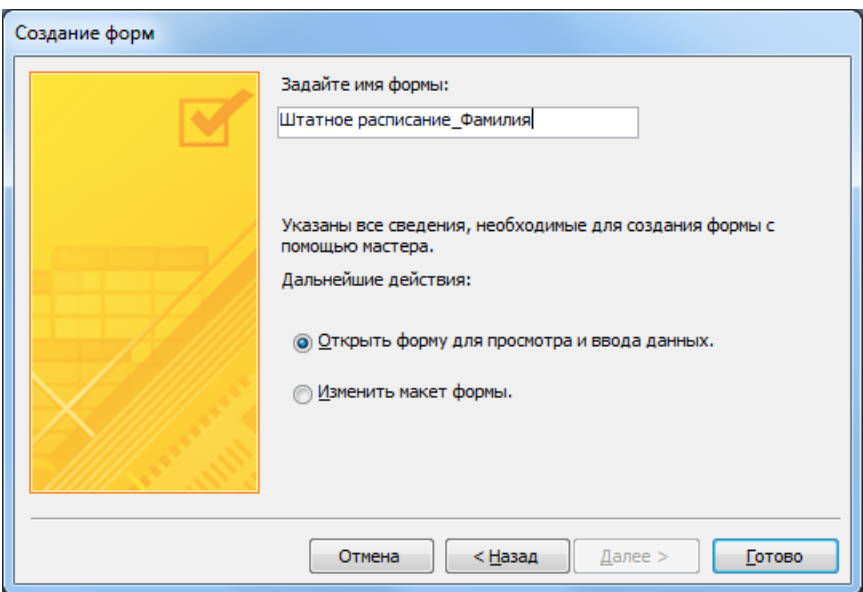

Откроется форма для ввода данных в таблицу «Должности».

## **Объект 1. Форма «Штатное расписание \_Фамилия»**

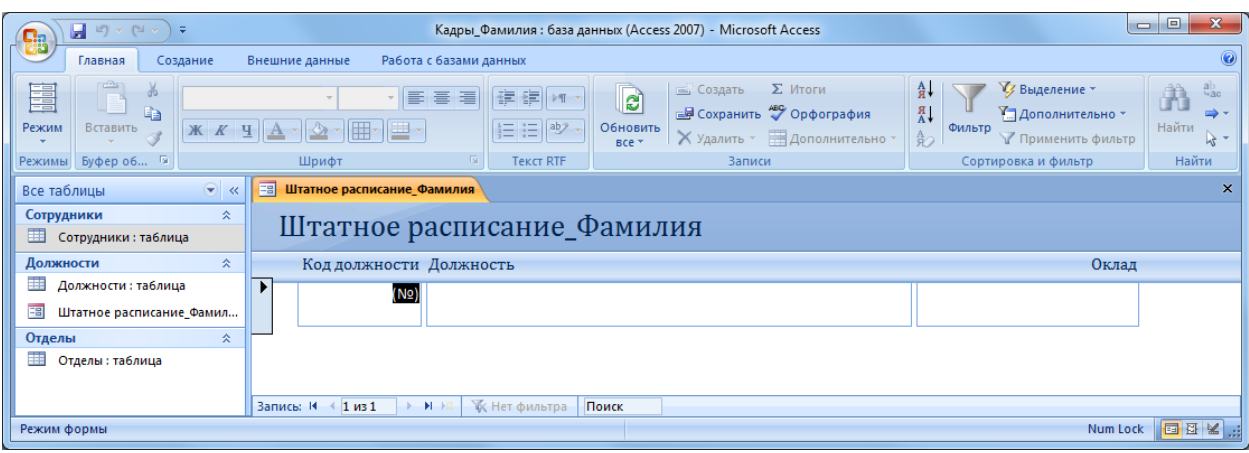

#### Ведите данные в соответствие с заданием отдела кадров.

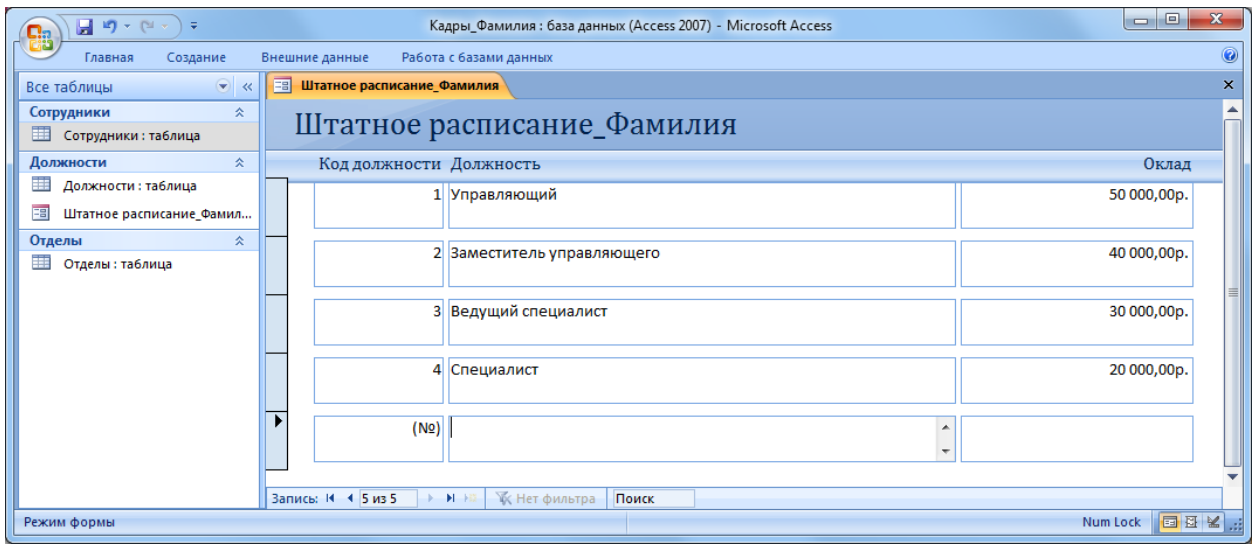

Закройте форму и откройте таблицу «Должности». Убедитесь, что все данные внесены в таблицу.

## **Объект 2. Таблица «Должности»**

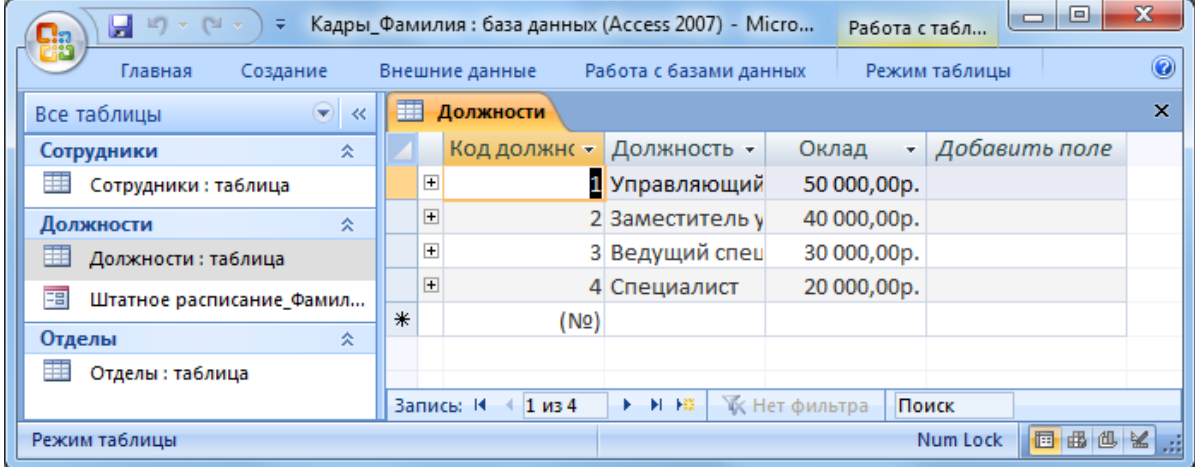

Создайте форму для заполнения таблицы «Отделы». Назовите ее «Структура организации\_Фамилия». Заполните таблицу «Отделы».

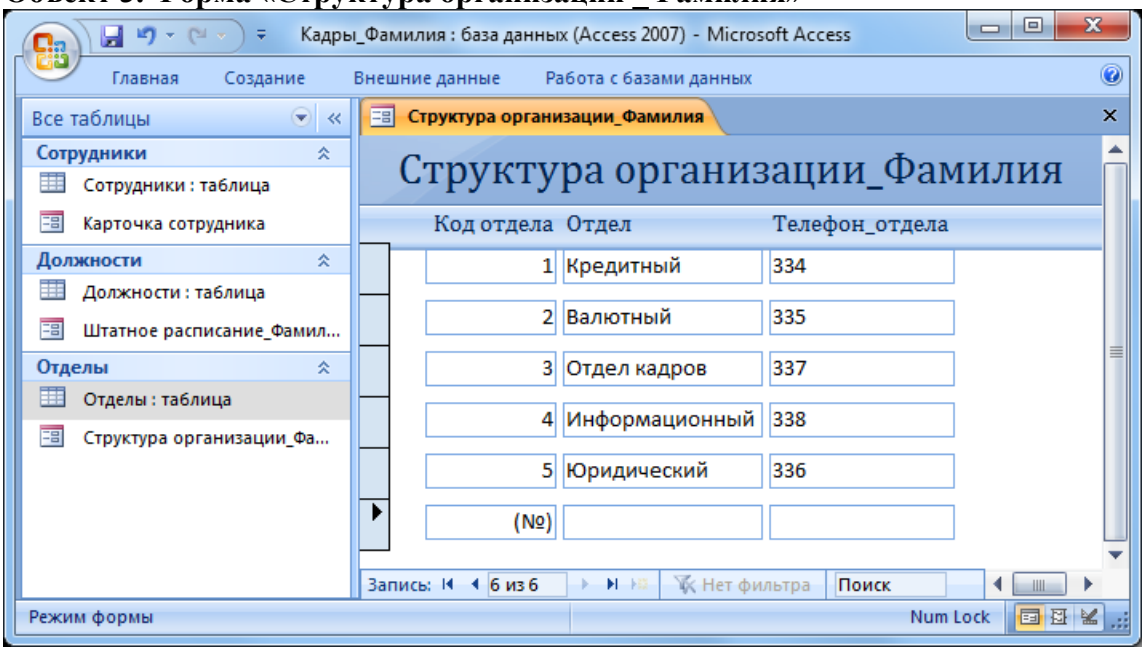

#### **Объект 3. Форма «Структура организации \_Фамилия»**

### **Объект 4. Таблица «Отделы»**

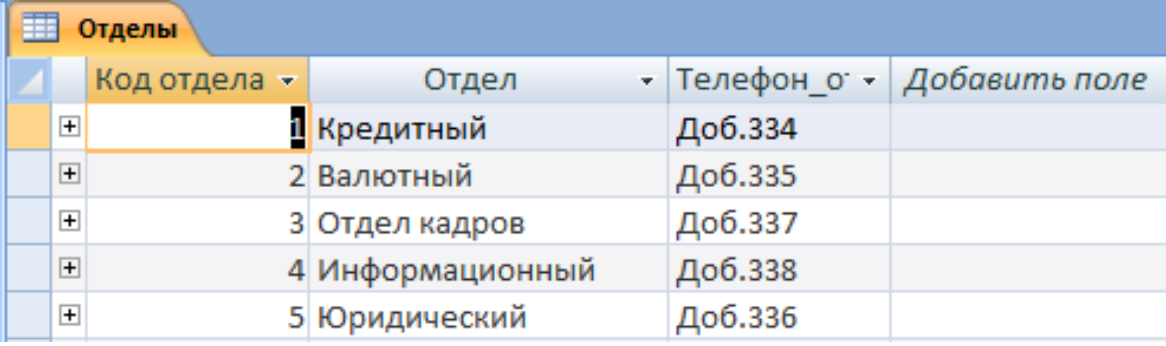

Создайте форму для заполнения таблицы «Сотрудники». Назовите ее *«Карточка сотрудника»*.

В процессе создания формы выберите внешний вид формы *«В один столбец»*. **Объект 5. Форма «Карточка сотрудника»** 

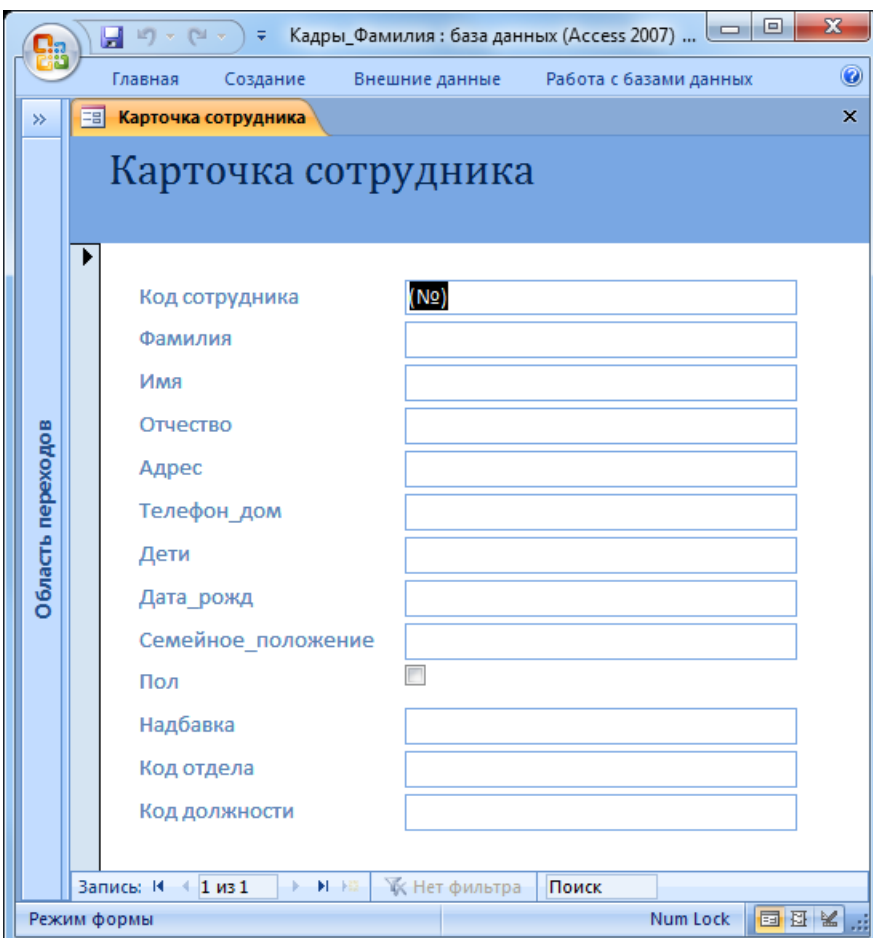

Заполните карточки в соответствие с данными, всего 29 человек. Недостающие данные придумайте самостоятельно.

**Объект 6. Таблица «Сотрудники»**

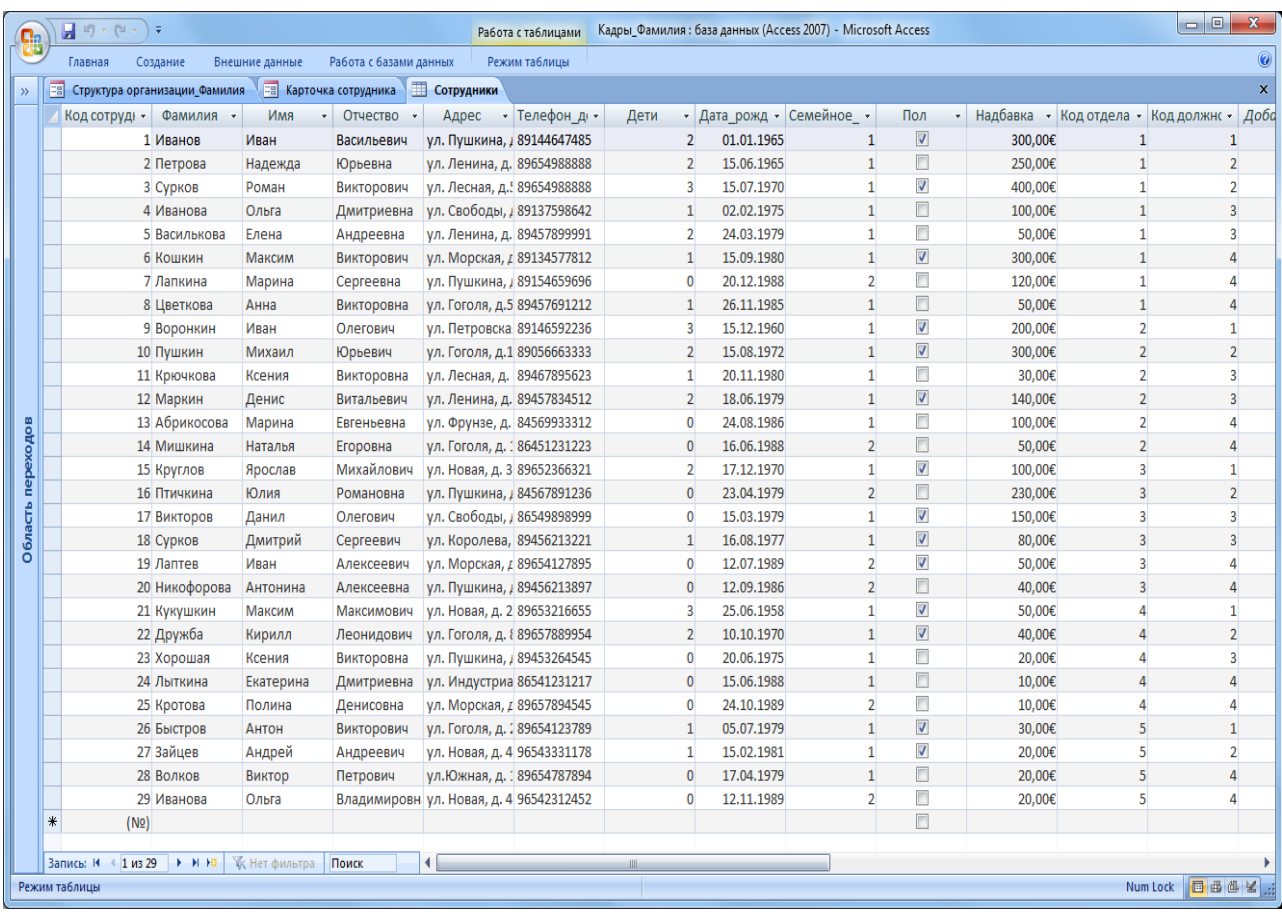

### **Задание 5. Создание запросов**

*Запрос* – это объект построения временных таблиц с отобранной информацией. Запросы используются для отбора отдельных полей одной или нескольких связанных таблиц, а также для сортировки и выбора записей по некоторым логическим условиям. Запросы представляются как временно создаваемые таблицы и поэтому могут служить источником данных для форм и отчетов. Запросы используются для создания структуры новой таблицы, исключения повторяющихся данных, создания перекрестных таблиц. Запросы также позволяют сгруппировать, обновить или удалить одновременно несколько записей, выполнить вычисления итоговых или новых полей.

Создание запросов возможно в режиме конструктора и мастера запросов.

Создадим запрос, который содержит информацию обо всех сотрудниках (фамилии и имена), их отделах, должностях и надбавках.

Мастер запросов можно вызвать с помощью копки «Мастер запросов» на вкладке «Создание». В появившемся окне «Новый запрос» выберем «Простой запрос».

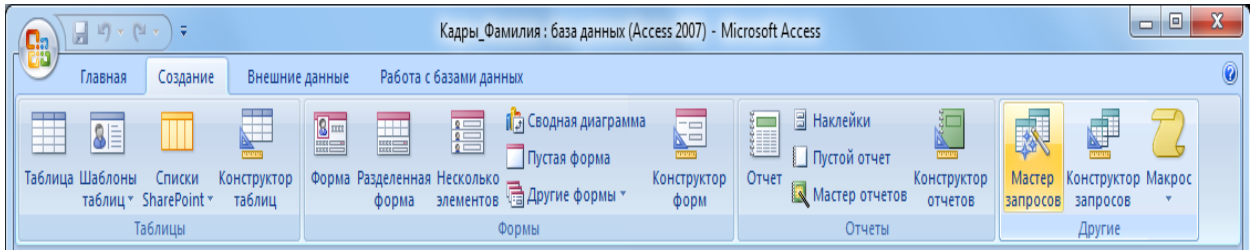

Далее из разных таблиц выберем необходимые данные: фамилия, имя, отдел, должность, надбавка.

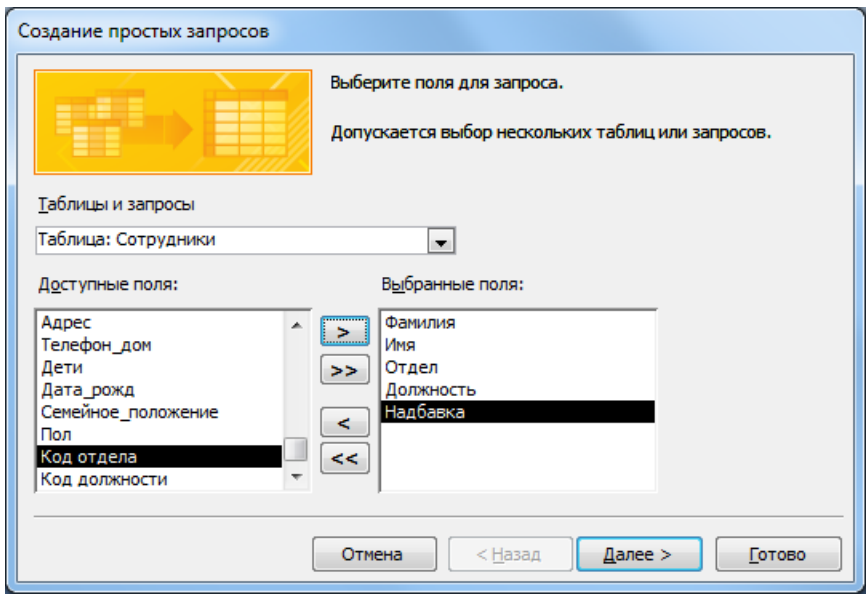

На следующем шаге выбираем тип отчета «подробный», далее имя запроса «Запрос\_Все сотрудники».

# **Объект 7. Запрос «Все сотрудники»**

|                                                                          | X<br>$\Box$<br>$\Box$<br>$\label{eq:1.1} \left\  \mathbf{r} \right\  \;\rightarrow\;\; \left\  \mathbf{r} \right\  \;\rightarrow\;\;$<br>Кадры_Фамилия: база данных (Access 2007) - Microsoft Access<br>Ы<br>Ψ<br>٩ŋ |   |                                      |                                               |                                  |                                |                                                                                    |
|--------------------------------------------------------------------------|----------------------------------------------------------------------------------------------------|---|--------------------------------------|-----------------------------------------------|----------------------------------|--------------------------------|------------------------------------------------------------------------------------|
|                                                                          | Главная<br>Создание<br>Внешние данные                                                                                                    |   |                                      |                                               | Работа с базами данных           | $\circledcirc$                 |                                                                                    |
|                                                                          | Режим<br>Режимы                                                                                                    |   | ¥<br>t.<br>Вставить<br>-5<br>Буферо  | Calibri<br>Ж К Ч<br>⊞<br>♨<br>$ A -$<br>Шрифт | $ 11\rangle$<br>÷<br>国<br>曲<br>履 | ab <sub>2</sub><br>Tekct RTF   | å∤<br>v,<br>畺<br>鸼<br>∦R<br>A<br>Найти<br>Записи<br>Фильтр<br>ゐ<br>Сортировка и фи |
|                                                                          | $\rightarrow$                                                                                                    | 齳 | Запрос_Все сотрудники                |                                               |                                  |                                | ×                                                                                  |
|                                                                          |                                                                                                    |   | Фамилия<br>$\boldsymbol{\mathrm{v}}$ | Имя<br>٠                                      | Отдел<br>۳                       | Должность<br>٠                 | Надбавка -                                                                         |
|                                                                          |                                                                                                    |   | Иванов                               | Иван                                          | Кредитный                        | Управляющий                    | 300,00€                                                                            |
|                                                                          |                                                                                                    |   | Петрова                              | Надежда                                       | Кредитный                        | Заместитель управ              | 250,00€                                                                            |
|                                                                          |                                                                                                    |   | Сурков                               | Роман                                         | Кредитный                        | Заместитель управ              | 400,00€                                                                            |
|                                                                          |                                                                                                    |   | Иванова                              | Ольга                                         | Кредитный                        | Ведущий специали               | 100,00€                                                                            |
|                                                                          |                                                                                                    |   | Василькова                           | Елена                                         | Кредитный                        | Ведущий специали               | 50,00€                                                                             |
|                                                                          |                                                                                                    |   | Кошкин                               | Максим                                        | Кредитный                        | Специалист                     | 300,00€                                                                            |
|                                                                          |                                                                                                    |   | Лапкина                              | Марина                                        | Кредитный                        | Специалист                     | 120,00€                                                                            |
|                                                                          |                                                                                                    |   | Цветкова                             | Анна                                          | Кредитный                        | Специалист                     | 50,00€                                                                             |
|                                                                          |                                                                                                    |   | Воронкин                             | Иван                                          | Валютный                         | Управляющий                    | 200,00€                                                                            |
|                                                                          |                                                                                                    |   | Пушкин                               | Михаил                                        | Валютный                         | Заместитель управ              | 300,00€                                                                            |
|                                                                          |                                                                                                    |   | Крючкова                             | Ксения                                        | Валютный                         | Ведущий специали               | 30,00€                                                                             |
|                                                                          |                                                                                                    |   | Маркин                               | Денис                                         | Валютный                         | Ведущий специали               | 140,00€                                                                            |
|                                                                          |                                                                                                    |   | Абрикосова                           | Марина                                        | Валютный                         | Специалист                     | 100,00€                                                                            |
|                                                                          |                                                                                                    |   | Мишкина                              | Наталья                                       | Валютный                         | Специалист                     | 50,00€                                                                             |
|                                                                          |                                                                                                    |   | Круглов                              | Ярослав                                       |                                  | Отдел кадров Управляющий       | 100,00€                                                                            |
|                                                                          | Область переходов                                                                                                    |   | Птичкина                             | Юлия                                          |                                  | Отдел кадров Заместитель управ | 230,00€                                                                            |
|                                                                          |                                                                                                    |   | Викторов                             | Данил                                         |                                  | Отдел кадров Ведущий специали  | 150,00€                                                                            |
|                                                                          |                                                                                                    |   | Сурков                               | Дмитрий                                       |                                  | Отдел кадров Ведущий специали  | 80,00€                                                                             |
|                                                                          |                                                                                                    |   | Лаптев                               | Иван                                          | Отдел кадров Специалист          |                                | 50,00€                                                                             |
|                                                                          |                                                                                                    |   | Никофорова                           | Антонина                                      | Отдел кадров Специалист          |                                | 40,00€                                                                             |
|                                                                          |                                                                                                    |   | Кукушкин                             | Максим                                        |                                  | Информацион Управляющий        | 50,00€                                                                             |
|                                                                          |                                                                                                    |   | Дружба                               | Кирилл                                        |                                  | Информацион Заместитель управ  | 40,00€                                                                             |
|                                                                          |                                                                                                    |   | Хорошая                              | Ксения                                        |                                  | Информацион Ведущий специали   | 20,00€                                                                             |
|                                                                          |                                                                                                    |   | Лыткина                              | Екатерина                                     | Информацион Специалист           |                                | 10,00€                                                                             |
|                                                                          |                                                                                                    |   | Кротова                              | Полина                                        | Информацион Специалист           |                                | 10,00€                                                                             |
|                                                                          |                                                                                                    |   | Быстров                              | Антон                                         |                                  | Юридический Управляющий        | 30,00€                                                                             |
|                                                                          |                                                                                                    |   | Зайцев                               | Андрей                                        |                                  | Юридический Заместитель управ  | 20,00€                                                                             |
|                                                                          |                                                                                                    |   | Волков                               | Виктор                                        | Юридический Специалист           |                                | 20,00€                                                                             |
|                                                                          |                                                                                                    | ∗ | Иванова                              | Ольга                                         | Юридический Специалист           |                                | 20,00€                                                                             |
|                                                                          |                                                                                                    |   |                                      |                                               |                                  |                                |                                                                                    |
|                                                                          |                                                                                                    |   |                                      |                                               |                                  |                                |                                                                                    |
| <b>E H HE</b><br>Запись: 14 4 1 из 29<br><b>УКК</b> Нет фильтра<br>Поиск |                                                                                                    |   |                                      |                                               |                                  |                                |                                                                                    |
|                                                                          | Готово                                                                                                    |   |                                      |                                               |                                  |                                | 同曲曲的出版<br>Num Lock                                                                 |

**Задание 6. Создание отчетов**

Для предоставления данных и их распечатки особым образом используется объект Отчет. С помощью этого объекта создать и напечатать отчет, группирующий данные и вычисляющий итоги. Отчет может брать данные из

Лабораторная работа № 6. Access 1. Проектирование БД в MS Access готового запроса или в процессе построения подготовить такой запрос из нескольких таблиц. При этом надо помнить, что смешение полей таблиц и полей запросов при построении отчета недопустимо. Отчет может выглядеть как таблица, но чаще используется представление в виде иерархической структуры.

Создадим отчет, в котором отображается информация о сотрудниках, сгруппированная по отделам. Для вызова мастера отчетов нажмите кнопку «Мастер отчетов» на вкладке «Создание».

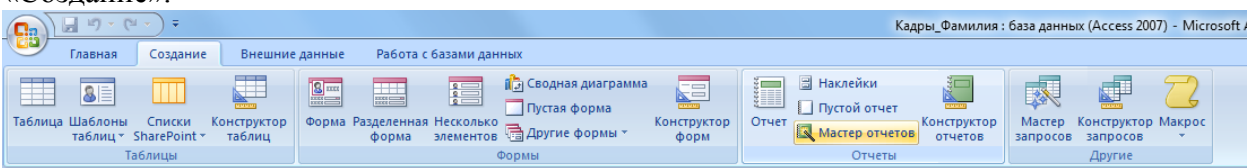

На первом шаге выберите все поля запроса «Все сотрудники»

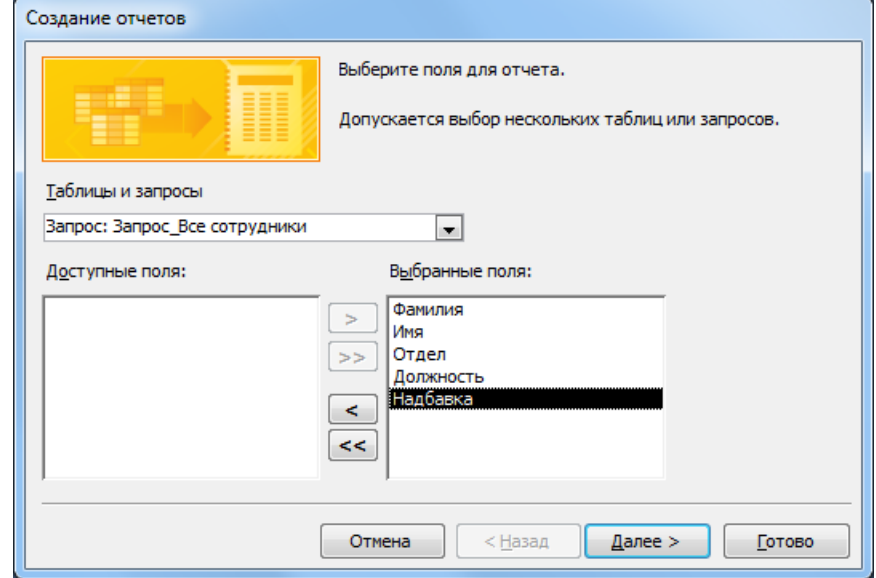

На следующем шаге выберите вид группировки – по отделам. Добавлять уровню группировки на следующем шаге не нужно. Затем задайте сортровку по убыванию надбавки.

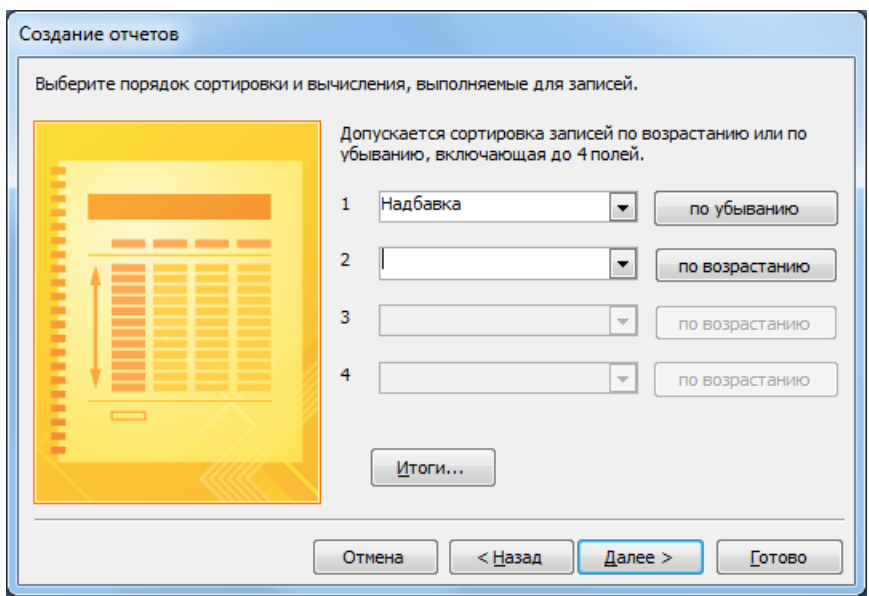

Вид макета для отчета – Ступенчатый. Стиль отчета – по вашему усмотрению. Название отчета – Отчет\_надбавки сотрудников.

## **Объект 8. Отчет «Надбавки сотрудников»**

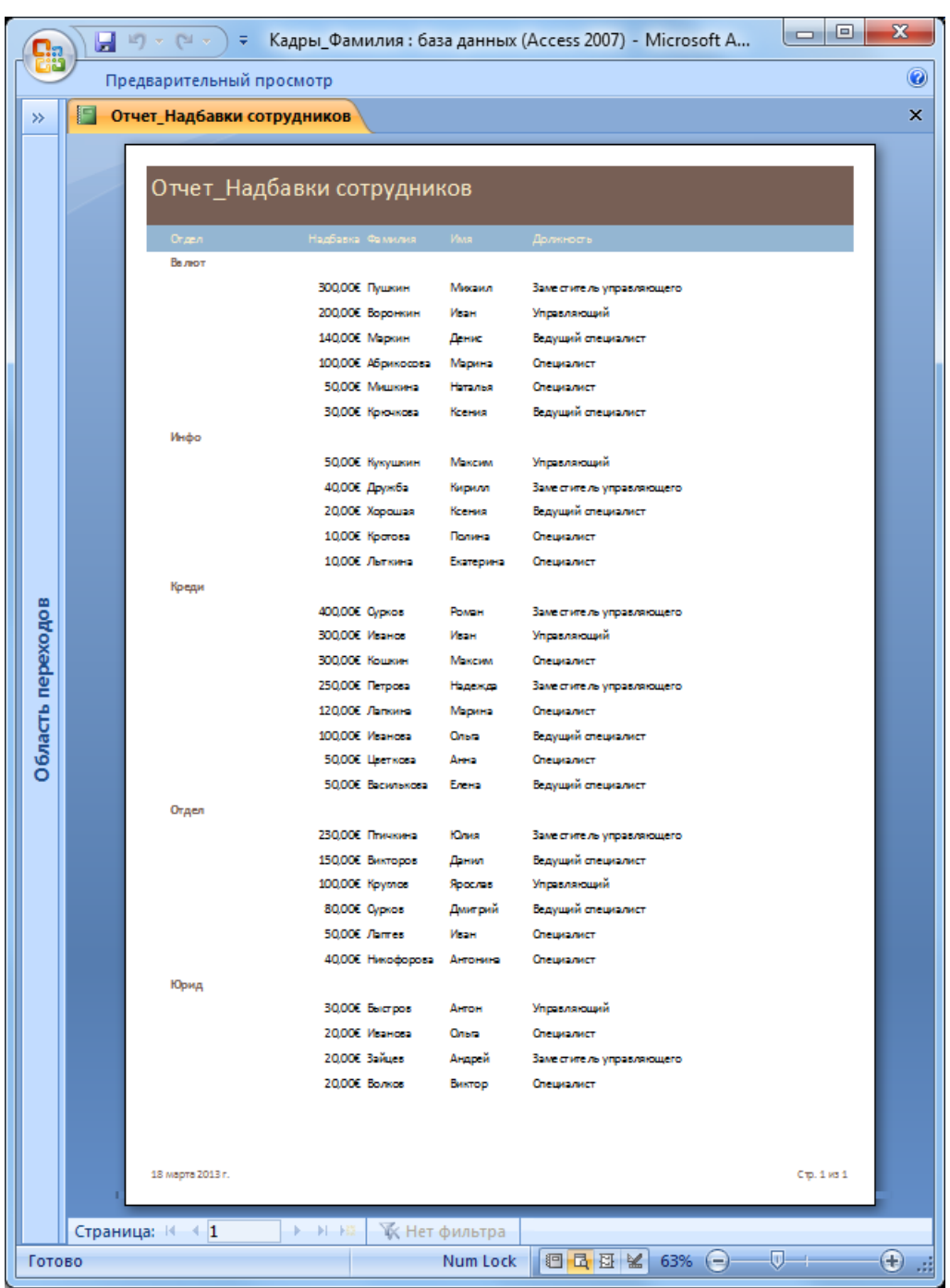

## **Контрольные вопросы**

- 1. Что такое ключевое поле?
- 2. Как создать связь между таблицами в MS Access?
- 3. Зачем используется свойство обеспечение целостности данных?
- 4. Перечислите основные объекты MS Access?
- 5. Для чего используются запросы?
- 6. Для чего используются формы?
- 7. Для чего используют отчеты?

### Список теоретических заданий для подготовки к итоговому тестированию (ТЗ) по дисциплине «Информатика»

- 1. В качестве синонимов информация иногда используют такие понятия:
	- а) сообщение
	- б) ланные
	- в) предложение
	- $\Gamma$ ) знак
	- д) твердость
- 2. ........ представляют собой набор символов или цифр, показывая соответственно текст или число
	- а) сообщение
	- б) данные
	- в) корень
	- г) чертеж
- 3. Набор данных объединенных общим контекстом или смыслом называется:
	- а) данные
	- б) электромагнитные волны
	- в) сообшение
	- г) чертеж
- 4. Информация может существовать в различных видах:
	- а) световые или звуковые сигналы
	- б) запахи и вкусовые ощущения
	- в) хромосомы, через которые передаются по наследству признаки и свойства организмов
	- г) текст, рисунки, чертежи, фотографии
	- д) электрические и нервные импульсы
	- е) все правильные ответы
	- ж) нет правильного ответа
- 5. Свойствами информации являются:
	- а) полнота, точность, ценность, актуальность
	- б) объективность, достоверность, полнота
	- в) объективность, субъективность, достоверность, полнота, точность. ценность, актуальность, понятность, доступность, краткость
- 6. Можно дли хранить информацию с помощью ПК на магнитных дисках или лентах, на лазерных дисках CD и DVD, CD-R, CD-RW, CD-ROM ISO 9660 специальных устройствах энергонезависимой памяти (флэш-память и пр.).
	- $a)$   $\Box a$
	- $6)$  HeT
- 7. Процесс-это:
	- а) система взаимосвязанных методов и способов сбора, хранения, накопления, обработки информации на основе применения поиска. средств вычислительной техники
	- б) определенная совокупность действий, направленных на достижение поставленных пелей
	- в) один или несколько взаимосвязанных программных продуктов для определенного типа компьютера, технология работы в котором позволяет лостичь поставленную пользователем цель (текстовый процессор (редактор), настольные издательские системы, электронные таблицы, системы управления базами данных, электронные записные книжки, электронные календари, информационные системы функционального

назначения (финансовые, бухгалтерские, для маркетинга и пр.), экспертные системы и т.д.

- 8. Система это:
	- а) процесс переработки входной информации в выходную, носящий последовательный характер во времени
	- б) один или несколько взаимосвязанных программных продуктов для определенного типа компьютера, технология работы в котором позволяет достичь поставленную пользователем цель (текстовый процессор (редактор), настольные издательские системы, электронные таблицы, системы управления базами данных, электронные записные книжки, электронные календари, информационные системы функционального назначения (финансовые, бухгалтерские, для маркетинга и пр.), экспертные системы и т.д.
	- в) образующая единое целое совокупность материальных и нематериальных объектов, объединенных некоторыми общими признаками, назначениями, свойствами, условиями существования, жизнедеятельности, функционирования и т.д.
- 9. Информационная система это:
	- а) взаимосвязанная совокупность информационных. технических, программных. математических, организационных, правовых, эргономических, лингвистических, технологических и других средств, а также персонала, предназначенная для сбора, обработки, хранения и выдачи экономической информации и принятия управленческих решений
	- б) процесс переработки входной информации в выходную, носящий последовательный характер во времени
	- в) определенная совокупность действий, направленных на достижение поставленных целей
- 10. Сколько этапов развития информационных систем:
	- $a) 1$
	- $6)9$
	- $B) 5$
	- $r)$  4
	- $\pi$ ) 12
- 11. Информатизация это:
	- а) умение целенаправленно работать с информацией и использовать для ее получения, обработки и передачи компьютерную информационную технологию, современные технические средства и методы
	- б) сложный социальный процесс, связанный со значительными изменениями в образе жизни населения. Он требует серьезных усилий на многих направлениях, включая ликвидацию компьютерной неграмотности, формирование культуры использования новых информационных технологий и др.
- 12. Информационная культура-это:
	- а) сложный социальный процесс, связанный со значительными изменениями в образе жизни населения. Он требует серьезных усилий на многих направлениях. включая ликвиланию компьютерной неграмотности. формирование информационных культуры использования новых технологий и лр.
	- б) умение целенаправленно работать с информацией и использовать для ее получения, обработки и передачи компьютерную информационную технологию, современные технические средства и методы
- в) информационная технология с "дружественным" интерфейсом работы пользователя, персональные компьютеры использующая  $\mathbf{M}$ телекоммуникационные средства
- 13. Реализация функций информационной системы без знания ориентированной на нее информационной технологии
	- а) невозможна
	- б) возможна
- 14. Новая информационная технология это:
	- а) сложный социальный процесс, связанный со значительными изменениями в образе жизни населения. Он требует серьезных усилий на многих направлениях, включая ликвидацию компьютерной неграмотности, формирование использования **HOBLIX** информационных КУЛЬТУРЫ технологий и др.
	- б) умение целенаправленно работать с информацией и использовать для ее получения, обработки и передачи компьютерную информационную технологию, современные технические средства и методы
	- в) информационная технология с "дружественным" интерфейсом работы персональные пользователя. использующая компьютеры  $\mathbf{M}$ телекоммуникационные средства
- 15. Вписать элементы системы
	- а) фирма производство товаров
	- б) компьютер обработка ланных
	- в) телекоммуникационная система обработка данных
	- 16. Кем были описаны в 1945 г. основные принципы построения компьютеров, которые до сих пор являются стандартом практически для всех компьютеров
		- а) Дуровым Павлом Валерьевичем
		- б) Кевином Систром
		- в) Джоном фон Нейманом
	- 17. В основе принципа программного управления лежит представление ........ решения любой задачи в виде программы вычислений
		- а) команды
		- б) алгоритма
		- в) истории
		- г) памяти
	- 18. Программа-это:
		- а) упорядоченная последовательность команд, подлежащая обработке
		- б) точное предписание, определяющее процесс преобразования исходных данных в конечный результат
	- 19. Алгоритм- это:
		- а) упорядоченная последовательность команд, подлежащая обработке
		- б) точное предписание, определяющее процесс преобразования исходных данных в конечный результат
	- 20. Суть принципа программного управления заключается в следующем:
	- все вычисления, предписанные алгоритмом решения задачи, должны быть a) представлены в виде программы, состоящей из последовательности управляющих слов-команд
		- б) каждая команда содержит указания на конкретную выполняемую операцию. место нахождения (адрес) операндов и ряд служебных признаков
- в) команды программы расположены в памяти друг за другом, что позволяет микропроцессору организовывать выборку цепочки команд И3. последовательно расположенных ячеек памяти и выполнять команду за командой
- г) все вышеперечисленные ответы правильные
- д) нет правильных ответов
- 21. Программное обеспечение- это:
	- а) точное предписание, определяющее процесс преобразования исходных данных в конечный результат
	- б) упорядоченная последовательность команд, подлежащая обработке
	- в) совокупность программ, обеспечивающих функционирование компьютеров и решение с их помошью залач прелметных областей
- 22. ПО современных компьютеров включает множество разнообразных программ, которое можно условно разделить следующие группы:
	- a)  $10$
	- $6) 5$
	- $B)$  3
	- $\Gamma$ ) 7
- 23. Системное программное обеспечение (СПО) это:
	- а) программы, управляющие работой компьютера и выполняющие различные вспомогательные функции, например, управление ресурсами компьютера, создание копий информации, проверка работоспособности устройств компьютера, выдача справочной информации о компьютере и др.
	- организованные б) специальным образом программные комплексы. рассчитанные на общее применение в определенной проблемной области и дополненные соответствующей технической документацией
	- в) универсальные программные предназначенные продукты, ЛЛЯ автоматизации широкого класса задач пользователя
- 24. Прикладное программное обеспечение (ППО) предназначено для решения задач:
	- а) разработчика
	- б) пользователя
- 25. К инструментальному программному обеспечению относят:
	- а) системы программирования для разработки новых программ
	- б) системы слежения
	- в) системы распознавания текста
- 26. Транслятор-это:
	- а) программа переводит и выполняет действия строка за строкой
	- б) программа-переводчик, которая преобразует программу с языка высокого уровня в программу, состоящую из машинных команд
	- в) программа, которая делает перевод и создает законченный вариант программы на машинном языке, который затем и выполняется.
- 27. Компилятор это:
	- а) программа переводит и выполняет действия строка за строкой
	- б) программа-переводчик, которая преобразует программу с языка высокого уровня в программу, состоящую из машинных команд
	- в) программа, которая собирает и составляет перевод и создает законченный вариант программы на машинном языке, который затем и выполняется
- 28. Операционная система является связующим звеном, с одной стороны, между аппаратурой компьютера и выполняемыми программами, с другой стороны, между аппаратурой компьютера и пользователем?
	- $a)$   $\Box a$
- $6)$  Het
- 29. Текстовый редактор-это:
	- а) компьютерная программа, предназначенная для создания и редактирования текстовых документов, компоновки макета текста и предварительного просмотра документов в том виде, в котором они будут напечатаны
	- б) самостоятельная компьютерная программа (приложение) или часть программного комплекса, которая предназначена для создания и редактирования текстовых данных
	- в) специальный комплекс программ для управления электронной таблицей
- 30. Компьютерным вирусом называется:
	- а) специально написанная программа, способная самопроизвольно присоединяться к другим программам, создавать свои копии и внедрять их в файлы, системные области компьютера и в вычислительные сети с целью нарушения работы программ, порчи файлов и каталогов, создания всевозможных помех в работе на компьютере
	- б) представляют собой небольшие резидентные программы, предназначенные для обнаружения подозрительных действий при работе компьютера
- 31. Перечислите какие вы знаете антивирусные программы.
- 32. Операционная система это:
	- а) событие, генерируемое внешним  $(\Pi 0)$ отношению к процессору) устройством.
	- б) комплекс управляющих и обрабатывающих программ, которые, с одной стороны, выступают как интерфейс между устройствами вычислительной системы и прикладными программами, а с другой - предназначены для управления устройствами, управления вычислительными процессами, эффективного распределения вычислительных ресурсов между вычислительными процессами и организации надёжных вычислений
	- в) событие, возникающее в результате попытки выполнения программой недопустимой команды, доступа к ресурсу при отсутствии достаточных привилегий или обращения к отсутствующей странице памяти
- 33. Из чего состоит любая вычислительная система?
	- a) hardware, или техническое обеспечение: процессор, память, монитор, дисковые устройства и т.д.,
	- б) программного обеспечения
	- в) системы общего назначения
- 34. Microsoft Word является системной программой?
	- а) да
	- $6)$  HeT
- 35. Операционная система как виртуальная машина это:
	- а) когда, файл можно открывать для чтения или записи, использовать для получения или сброса информации, а потом закрывать. Это концептуально проще, чем заботиться о деталях перемещения головок дисков или организации работы мотора. Аналогичным образом, с помощью простых и ясных абстракций, скрываются от программиста все ненужные ему подробности организации прерываний, работы таймера, управления памятью и т л
	- б) когда, операционная система осуществляет упорядоченное  $\overline{M}$ контролируемое распределение процессоров, памяти и других ресурсов между различными программами, их использующими
- 36. Существуют следующие группы определений ОС:
	- a)  $3$
	- $6) 5$
- $B) 2$
- 37. Компоненты операционной системы:
	- а) загрузчик
	- $6)$  ядро
	- $B)$  3BVK
	- г) командный процессор (интерпретатор)
	- д) БИОС
	- е) шина
	- ж) драйверы устройств
	- з) периферия
	- и) интерфейс
	- $\kappa$ ) IBM
- 38. Системные вызовы это:
	- а) интерфейс между операционной системой и пользовательской программой
	- б) событие, генерируемое внешним (по отношению к процессору) устройством
	- в) событие, возникающее в результате попытки выполнения программой недопустимой команды, доступа к ресурсу при отсутствии достаточных привилегий или обращения к отсутствующей странице памяти
- 39. Прерывания-это:
	- а) событие, генерируемое внешним (по отношению к процессору) устройством
	- б) событие, возникающее в результате попытки выполнения программой недопустимой команды, доступа к ресурсу при отсутствии достаточных привилегий или обращения к отсутствующей странице памяти
	- в) интерфейс между операционной системой и пользовательской программой
- 40. Исключительная ситуация это:
	- а) событие, генерируемое внешним (по отношению к процессору) устройством
	- б) событие, возникающее в результате попытки выполнения программой недопустимой команды, доступа к ресурсу при отсутствии достаточных привилегий или обращения к отсутствующей странице памяти
- 41. ОС предусматривает следующие операции над процессами:
	- а) создание/образование
	- б) уничтожение
	- в) возобновление
	- г) блокирование
	- д) пробуждение
	- е) запуск/выбор
	- ж) все правильные ответы
	- з) нет правильного ответа
- 42. Любой процесс может породить процесс?
	- $a)$   $\Box a$
	- $6)$  Het
- 43. По числу одновременно выполняемых задач ОС делятся на:
	- а) однопользовательские и многопользовательские
	- б) однозадачные и многозадачные
- 44. По числу одновременно управляемых процессоров ОС делятся на:
	- а) однопользовательские и многопользовательские
	- б) олнозалачные и многозалачные
	- в) однопроцессорные и многопроцессорные
- 45. По режиму работы ОС делятся на:
	- а) пакетной обработки, разделения времени, реального времени  $\overline{M}$ многорежимные
	- б) однозадачные и многозадачные

46. Сколько принципов построения операционных систем?

- a)  $10$
- $6) 15$
- $B)$  9
- $r)$  3
- $\pi$ ) 5
- 47. Наиболее популярным пакетом, предназначенным для решения задач автоматизации офиса, является:
	- a) WSS DOCS
	- 6) Microsoft Office
	- $B)$  CAIIP
- 48. В настоящее время используются сразу следующие версии пакета Microsoft Office:
	- a) 1995 Word 95 (Word 7)
	- 6) 1997 Word 97 (Word 8)
	- B) 1999 Word 2000 (Word 9)
	- $r)$  2001 Word 2002 (Word 10)
	- д) 2003 Word 2003 (также известный как Word 11, однако официально именуемый Microsoft Office Word 2003)
	- e) 2007 Word 2007 (революционная смена интерфейса, поддержка формата  $OOXML - *.docx)$
	- ж) 2010 Word 2010
	- 3) 2012 Word 2013
- 49. Пакет Office Станлартный
	- а) является наиболее полным программным пакетом
	- б) имеет более мощных набор средств создания, управления, анализа и совместного использования данных
	- в) предназначен для работы дома и на малых предприятиях
- 50. Office Корпоративный
	- а) является наиболее полным программным пакетом
	- б) имеет более мощных набор средств создания, управления, анализа и совместного использования данных
	- в) предназначен для работы дома и на малых предприятиях
- 51. К достоинствам Microsoft Office относится:
	- a) интегрированность программ Excel, Word, Access друг с другом и с другими программами и поддержка новейших Web-технологий. Данные, созданные в разных приложениях, входящих в этот пакет, легко импортируются и экспортируются из одного приложения в другое
	- б) не взаимодействуют программы Excel, Word, Access друг с другом и с другими программами и поддержка новейших Web-технологий. Данные, созданные в разных приложениях, входящих в этот пакет, не импортируются и не экспортируются из одного приложения в другое
- 52. Наиболее известным и простым текстовым редактором который поставляется вместе с операционной системой Windows является:
	- а) блокнот
	- б) конструктор
	- в) калькулятор
- 53. Текстовый редактор это:
	- а) прикладное программное обеспечение, используемое для создания текстовых документов и работы с ними
	- б) прикладное программное обеспечение, используемое для создания таблиц и работы с ними
- в) прикладное программное обеспечение, используемое для автоматизации задач бухгалтерского учета
- 54. Укажите все правильные Ответы. Для сохранения документа в редакторе MS-Word необходимо:
	- а) выбрать команду «Сохранить» из меню «Файл»
	- б) выбрать команду «Создать» из меню «Файл»
	- в) щелкнуть пиктограмму «Создать» на панели инструментов
	- г) щелкнуть пиктограмму «Сохранить» на панели инструментов.
- 55. В текстовом редакторе MS Word используется следующие методы создания нового документа:
	- а) копирования одинаковых частей документа
	- б) вставки в локумент графики
	- в) замены ошибочно написанных слов
	- г) на основе готового шаблона
	- д) на основе существующего документа
- 56. В текстовом редакторе необходимым условием выполнения операции копирования, форматирования является...
	- а) установка курсора в определенное положение
	- б) распечатка файла
	- в) выделение фрагмента текста
	- $57.$  Система это:
		- а) совокупность свойств системы, существенных для пользователя
		- б) совокупность элементов, взаимодействующих друг с другом, образующих определенную целостность, единство
		- в) часть системы, имеющая определенное функциональное назначение
	- 58. Под предметной областью пониматься:
		- а) некоторая часть реального мира, информация о которой представлена в базе данных
		- б) поименованная совокупность структурированных данных, относящихся к определенной предметной области
		- в) описание некоторого реального объекта, явления, процесса, события в виде совокупности логически связанных атрибутов
	- 59. Ядром любой базы данных является:
		- а) программные средства
		- б) область ланных
		- в) модель данных
	- 60. Иерархическая модель данных представляет собой
		- а) модель данных которая использует организацию данных в виде двумерных таблиц
		- б) совокупность элементов данных, расположенных в порядке их подчинения и образующих по структуре перевернутое дерево
		- в) модель данных при котором каждый узел может быть связан с любым другим узлом
	- 61. Какая модель изображена на рисунке?
		- а) Иерархическая
		- б) сетевая
		- в) реляционная
	- 62. Элемент системы это:
		- а) совокупность свойств системы, существенных для пользователя
		- б) совокупность элементов, взаимодействующих друг с другом, образующих определенную целостность, единство
		- в) часть системы, имеющая определенное функциональное назначение
- 63. Основными структурными элементами реляционной таблицы являются:
	- а) поле
	- б) запись
	- $\bf{B}$ ) rpa $\bf{da}$
	- г) абзац
- 64. Сколько этапов проектирования реляционной базы данных?
	- $a) 1$
	- $6)$  2
	- $B)$  3
- 65. Организация системы это:
	- а) внутренняя упорядоченность, согласованность взаимодействия элементов системы, проявляющаяся, в частности, в ограничении разнообразия состояния элементов в рамках системы
	- б) состав, порядок и принципы взаимодействия элементов системы, определяющие основные свойства системы. Если отдельные элементы системы разнесены по разным уровням и характеризуются внутренними связями, то говорят об иерархической структуре системы
- 66. Информационная система это:
	- а) состав, порядок и принципы взаимодействия элементов системы, определяющие основные свойства системы. Если отдельные элементы системы разнесены по разным уровням и характеризуются внутренними связями, то говорят об иерархической структуре системы
	- б) внутренняя упорядоченность, согласованность взаимодействия элементов системы, проявляющаяся, в частности, в ограничении разнообразия состояния элементов в рамках системы
	- в) взаимосвязанная совокупность средств, методов и персонала, используемых для хранения, обработки и выдачи информации в интересах достижения поставленной пели
- 67. Полсистема-это:
	- а) часть системы, выделенная по какому-либо признаку
	- б) совокупность единой системы классификации и кодирования информации, унифицированных систем документации, схем информационных потоков, циркулирующих в организации, а также методология построения баз ланных
	- в) система, состоящая из персонала и комплекса средств автоматизации его деятельности, реализующая информационную технологию установленных функций
- 68. Автоматизированная система это:
	- а) система, состоящая из персонала и комплекса средств автоматизации его деятельности, реализующая информационную технологию установленных функций
	- б) комплекс технических средств. предназначенных лля работы информационной системы, а также соответствующая документация на эти средства и технологические процессы
- 69. Математическое и программное обеспечение это:
	- а) система, состоящая из персонала и комплекса средств автоматизации его деятельности, реализующая информационную технологию установленных функций
	- б) комплекс технических средств. предназначенных работы ДЛЯ информационной системы, а также соответствующая документация на эти средства и технологические процессы
- в) совокупность математических методов, моделей, алгоритмов и программ для реализации целей и задач информационной системы, а также нормального функционирования комплекса технических средств
- 70. Организационное обеспечение- это:
	- а) совокупность методов и средств, регламентирующих взаимодействие работников с техническими средствами и между собой в процессе разработки и эксплуатации информационной системы
	- б) совокупность правовых норм, определяющих создание, юридический статус и функционирование информационных систем, регламентирующих порядок получения, преобразования и использования информации
- 71. Правовое обеспечение- это:
	- а) совокупность методов и средств, регламентирующих взаимодействие работников с техническими средствами и между собой в процессе разработки и эксплуатации информационной системы
	- б) совокупность правовых норм, определяющих создание, юридический статус и функционирование информационных систем, регламентирующих порядок получения, преобразования и
	- 72. База данных (БД) это
		- а) некоторая часть реального мира
		- б) поименованная совокупность структурированных данных, относящихся к определенной предметной области
		- в) описание некоторого реального объекта, явления, процесса, события в виде совокупности логически связанных атрибутов
	- 73. Под предметной областью пониматься:
		- г) некоторая часть реального мира, информация о которой представлена в базе данных
		- д) поименованная совокупность структурированных данных, относящихся к определенной предметной области
		- е) описание некоторого реального объекта, явления, процесса, события в виде совокупности логически связанных атрибутов
	- 74. Информационный объект- это:
		- а) некоторая часть реального мира
		- б) поименованная совокупность структурированных данных, относящихся к определенной предметной области
		- в) описание некоторого реального объекта, явления, процесса, события в виде совокупности логически связанных атрибутов
	- 75. Ядром любой базы данных является:
		- г) программные средства
		- д) область данных
		- е) модель данных
	- 76. С помощью модели данных могут быть представлены объекты предметной области и взаимосвязи между ними?
		- а) да
		- б) нет
	- 77. Модель данных –это:
		- а) некоторая часть реального мира, информация о которой представлена в базе данных
		- б) поименованная совокупность структурированных данных, относящихся к определенной предметной области
		- в) описание некоторого реального объекта, явления, процесса, события в виде совокупности логически связанных атрибутов
		- г) совокупность структур данных и операций их обработки
- 78. Иерархическая модель данных представляет собой
	- г) модель данных которая использует организацию данных в виде двумерных таблиц
	- д) совокупность элементов данных, расположенных в порядке их подчинения и образующих по структуре перевернутое дерево
	- е) модель данных при котором каждый узел может быть связан с любым другим узлом
- 79. Реляционная модель данных представляет собой
	- а) модель данных которая использует организацию данных в виде двумерных таблиц
	- б) совокупность элементов данных, расположенных в порядке их подчинения и образующих по структуре перевернутое дерево
	- в) модель данных при котором каждый узел может быть связан с любым другим узлом

80. Какая модель изображена на рисунке?

СТУДЕНТ (номер зачетной книжки, фамилия, шифр группы)

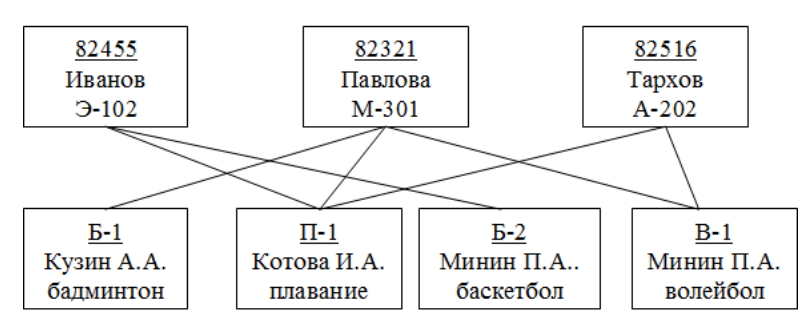

СЕКЦИЯ (шифр, тренер, вид спорта)

- г) иерархическая
- д) сетевая
- е) реляционная
- 81. Какая модель изображена на рисунке?

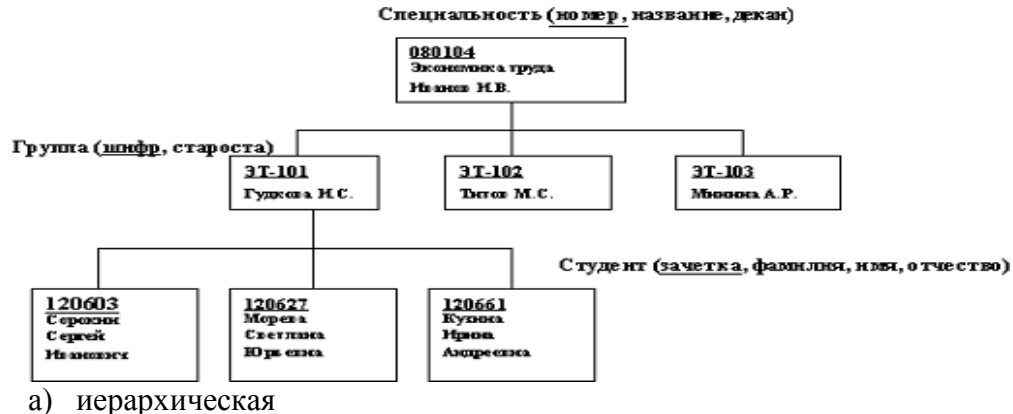

- б) сетевая
- 
- в) реляционная

82. Какая модель базы данных отражена на рисунке?

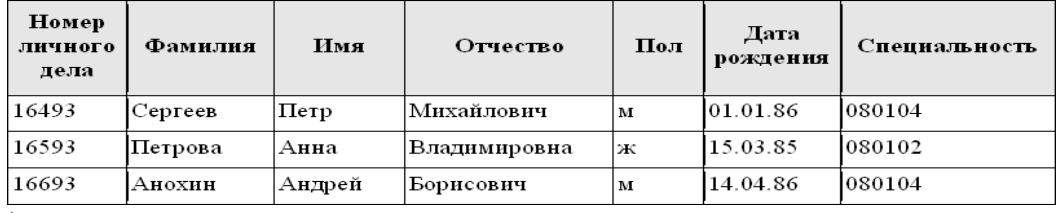

а) иерархическая

- б) сетевая
- в) реляционная

83. Основными структурными элементами реляционной таблицы являются:

- д) поле
- е) запись
- ж) графа
- з) абзац

84. Основными объектами любой базы данных являются:

- а) рисунки
- б) диаграммы
- в) фото
- г) таблицы

85. Какой вид моделей данных представлен в рисунке?

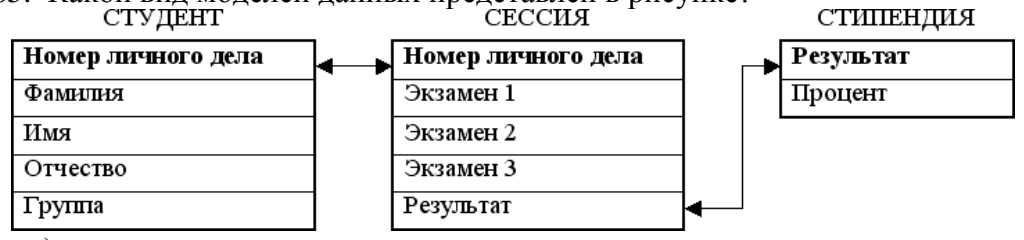

- а) иерархическая
- б) сетевая
- в) реляционная
- 86. Сколько этапов проектирования реляционной базы данных?
	- г) 1
	- д) 2
	- е) 3
- 87. Основой информационной системы является:
	- а) база данных
	- б) графа данных
	- в) темп данных
- 88. Целью любой информационной системы является:
	- а) обработка данных системного блока
	- б) обработка данных об объектах реального мира
	- в) обработка данных о системах
- 89. Предметная область это:
	- а) элемент предметной области, информацию о котором мы сохраняем
	- б) часть реального мира, подлежащего изучению для организации управления и автоматизации
	- в) люди
- 90. Объект это:
	- а) часть реального мира, подлежащего изучению для организации управления и автоматизации
	- б) элемент предметной области, информацию о котором мы сохраняем
	- в) поименованная характеристика объекта. Он показывает, какая информация об объекте должна быть собрана
- 91. Реквизит (атрибут)- это:
	- а) часть реального мира, подлежащего изучению для организации управления и автоматизации
	- б) элемент предметной области, информацию о котором мы сохраняем
	- в) поименованная характеристика объекта
- 92. Объектами СУБД могут быть:
	- а) люди
- б) предметы
- в) сообщения
- г) графы
- 93. Базы данных выполняют следующие функции:
	- а) показывает какая информация об объекте должна быть собрана
	- б) группируют данные по информационным объектам и их связям
	- в) предоставляют эти данные пользователям
	- г) структурирует данные
- 94. Система управления базами данных (СУБД)- это:
	- а) максимально возможное количество символов
	- б) программный механизм, предназначенный для записи, поиска, сортировки, обработки (анализа) и печати информации, содержащейся в базе данных
	- в) количество знаков после запятой
	- г) форма средства автоматизации ввода, в которой вводятся данные в поле
- 95. Классификации СУБД по модели данных:
	- а) иерархические, сетевые, реляционные, объектно-реляционного и объектноориентированные
	- б) локальные и распределенные
	- в) файл-серверные, клиент-серверные, встраиваемые
- 96. Классификации СУБД по способу доступа к БД
	- а) иерархические, сетевые, реляционные, объектно-реляционного и объектноориентированные
	- б) локальные и распределенные
	- в) файл-серверные, клиент-серверные, встраиваемые
- 97. Информационная безопасность- это:
	- а) возможность за приемлемое время получить требуемую информационную услугу
	- б) защищенность информации и поддерживающей инфраструктуры от случайных или преднамеренных воздействий естественного или искусственного характера, чреватых нанесением ущерба владельцам или пользователям информации и поддерживающей инфраструктуры
	- в) защита от несанкционированного доступа к информации
- 98. Основные составляющие информационной безопасности:
	- а) индивидуальность, открытость ценность
	- б) хрупкость, лояльность и конфиденциальность
	- в) доступность, целостность и конфиденциальность
- 99. Доступность информации это:
	- а) возможность за приемлемое время получить требуемую информационную услугу
	- б) защищенность информации и поддерживающей инфраструктуры от случайных или преднамеренных воздействий естественного или искусственного характера, чреватых нанесением ущерба владельцам или пользователям информации и поддерживающей инфраструктуры
	- в) защита от несанкционированного доступа к информации
- 100. Конфиденциальность информации это:
	- а) возможность за приемлемое время получить требуемую информационную услугу
	- б) защищенность информации и поддерживающей инфраструктуры от случайных или преднамеренных воздействий естественного или искусственного характера, чреватых нанесением ущерба владельцам или пользователям информации и поддерживающей инфраструктуры
	- в) защита от несанкционированного доступа к информации
- 101. Целостность информации можно подразделить на:
	- а) объективную
	- б) статическую
	- в) статистическую
	- г) динамическую
	- д) графическую
- 102. Угрозы информационной безопасности это:
	- а) возможность за приемлемое время получить требуемую информационную услугу
	- б) возможные действия или события, которые могут вести к нарушениям ИБ
	- в) специально написанная небольшая по размерам программа, имеющая специфический алгоритм, направленный на тиражирование копии программы, или её модификацию и выполнению действий развлекательного, пугающего или разрушительного характера
- 103. Виды угроз информационной безопасности по характеру нарушения подразделяются на:
	- а) нарушение конфиденциальности данных
	- б) намеренные нарушения
	- в) нарушение работоспособности ЭВМ
	- г) внешние угрозы
- 104. Виды угроз информационной безопасности по тяжести нарушения делятся на:
	- а) незначительны ошибки
	- б) мелкое хулиганство
	- в) намеренные нарушения
	- г) внешние угрозы

105. Виды угроз информационной безопасности по мотивации делятся на:

- а) внутренние угрозы
- б) внешние угрозы
- в) злонамеренные нарушения
- г) незлонамеренные нарушения
- 106. Виды угроз информационной безопасности по месту возникновения делятся на:
	- а) внешние угрозы
	- б) внутренние угрозы
	- в) оперативные угрозы
	- г) реализованные угрозы
- 107. Виды угроз информационной безопасности по законченности делятся на:
	- а) реализованные
	- б) графические
	- в) ментальные
	- г) нереализованные
- 108. Виды угроз информационной безопасности по размеру ущерба делятся на:
	- а) антропогенные
	- б) незначительные
	- в) критичные
	- г) природные

109. Виды угроз информационной безопасности по происхождению делятся на:

- а) антропогенные
- б) незначительные
- в) критичные
- г) природные
- 110. Компьютерный вирус- это:
	- а) возможность за приемлемое время получить требуемую информационную услугу
	- б) возможные действия или события, которые могут вести к нарушениям ИБ
	- в) специально написанная небольшая по размерам программа, имеющая специфический алгоритм, направленный на тиражирование копии программы, или её модификацию и выполнению действий развлекательного, пугающего или разрушительного характера
- 111. По среде обитания различают следующие виды компьютерных вирусов:
	- а) резидентные и нерезидентные вирусы
	- б) сетевые, файловые, загрузочные и файлово-загрузочные
	- в) неопасные, опасные и очень опасные
	- г) паразитические, репликаторы, невидимки, мутанты, троянские, макровирусы
- 112. По способу заражения выделяют следующие виды компьютерных вирусов:
	- а) резидентные и нерезидентные вирусы
	- б) сетевые, файловые, загрузочные и файлово-загрузочные
	- в) неопасные, опасные и очень опасные
	- г) паразитические, репликаторы, невидимки, мутанты, троянские, макровирусы
- 113. По степени воздействия компьютерные вирусы бывают:
	- а) резидентные и нерезидентные вирусы
	- б) сетевые, файловые, загрузочные и файлово-загрузочные
	- в) неопасные, опасные и очень опасные
	- г) паразитические, репликаторы, невидимки, мутанты, троянские, макровирусы
- 114. По особенностям алгоритмов различают следующие компьютерные вирусы:
	- а) резидентные и нерезидентные вирусы
	- б) сетевые, файловые, загрузочные и файлово-загрузочные
	- в) неопасные, опасные и очень опасные
	- г) паразитические, репликаторы, невидимки, мутанты, троянские, макровирусы
- 115. Резидентные вирусы- это:
	- а) вирусы которые перехватывают обращения к зараженным файлам и областям и выдают их в незараженном виде
	- б) вирусы которые загружаются в память компьютера и постоянно там находится до выключения компьютера
	- в) вирусы которые маскируют свои действия под видом выполнения обычных приложений
- 116. Троянские вирусы это:
	- а) вирусы которые перехватывают обращения к зараженным файлам и областям и выдают их в незараженном виде
	- б) вирусы которые загружаются в память компьютера и постоянно там находится до выключения компьютера
	- в) вирусы которые маскируют свои действия под видом выполнения обычных приложений
- 117. К правовым методам, обеспечивающим информационную безопасность, относятся:
	- а) разработка аппаратных средств обеспечения правовых данных
	- б) разработка и установка во всех компьютерных правовых сетях журналов учета действий
- в) разработка и конкретизация правовых нормативных актов обеспечения безопасности
- 118. Основными источниками угроз информационной безопасности являются все указанное в списке:
	- а) хищение жестких дисков, подключение к сети, инсайдерство
	- б) перехват данных, хищение данных, изменение архитектуры системы
	- в) хищение данных, подкуп системных администраторов, нарушение регламента работы
- 119. Цели информационной безопасности - своевременное обнаружение, предупреждение:
	- а) инсайдерства в организации
	- б) чрезвычайных ситуаций
	- в) несанкционированного доступа, воздействия в сети
- $120.$ Окончательно, ответственность за защищенность данных в компьютерной сети несет:
	- а) владелец сети
	- б) администратор сети
	- в) пользователь сети
- $121.$  $Y_{\Gamma}$ роза – это...

 $125.$ 

- а) процесс определения отвечает на текущее состояние разработки требованиям ланного этапа
- б) потенциальная возможность определенным образом нарушить информационную безопасность
- в) система программных языковых организационных и технических средств, предназначенных для накопления и коллективного использования данных
- 122. Антивирусными называются программы, предназначенные для защиты ланных от:
	- а) разрушения, обнаружения и удаления компьютерных вирусов
	- б) соединения и отражения компьютерных вирусов
- $123$ Антивирусная программа фильтр - это:
	- а) программа позволяющее обнаруживать и обезвреживать вирусы
	- б) резидентная программа, которая контролирует опасные действия, характерные для вирусных программ, и запрашивает подтверждение на их выполнение.
	- в) программа которая обеспечивают поиск и обнаружение вирусов в оперативной памяти и на внешних носителях
	- г) программа запоминающую исходное состояние программ, каталогов и системных областей и периодически сравнивающую текущее состояние с исходным файлом
- 124. Основные достоинства программ-фильтров является:
	- а) невозможность определения причин искажения файлов
	- б) постоянное отслеживание опасных действий, повышающее вероятность обнаружения вирусов на ранней стадии их развития
	- в) поиск известных вирусов по их сигнатуре (повторяющемуся участку кода) Антивирусная программа детектор - это:
	- а) программа позволяющее обнаруживать и обезвреживать вирусы
	- б) резидентная программа, которая контролирует опасные действия, характерные для вирусных программ, и запрашивает подтверждение на их выполнение
	- в) программа которая обеспечивают поиск и обнаружение вирусов в оперативной памяти и на внешних носителях
- г) программа запоминающую исходное состояние программ, каталогов и системных областей и периодически сравнивающую текущее состояние с исходным файлом
- 126. Различают следующие детекторы:
	- а) уникальные и оперативные
	- б) контактные и бесконтактные
	- в) универсальные и специализированные
- 127. Доктором называют антивирусную программу:
	- а) позволяющую обнаруживать и обезвреживать вирусы
	- б) запоминающую исходное состояние программ, каталогов и системных областей и периодически сравнивающую текущее состояние с исходным файлом
	- в) предназначенную для предотвращения заражения рядом известных вирусов путем их вакцинации
- 128. Ревизор представляет собой программу
	- а) позволяющую обнаруживать и обезвреживать вирусы
	- б) запоминающую исходное состояние программ, каталогов и системных областей и периодически сравнивающую текущее состояние с исходным файлом
	- в) предназначенную для предотвращения заражения рядом известных вирусов путем их вакцинации
- 129. Идентификация- это:
	- а) процедура проверки подлинности
	- б) то, что является частью нас
	- в) процедура распознавания субъекта по его идентификатору
- 130. Аутентификация- это:
	- а) процедура проверки подлинности
	- б) то, что является частью нас
	- в) процедура распознавания субъекта по его идентификатору
- 131. Идентификация производится …….. аутентификации
	- а) до
	- б) после
- 132. Чтобы определить чью-то подлинность, можно воспользоваться следующими факторами:
	- а) услуга,
	- б) вклад
	- в) устройство
	- г) пароль,
	- д) устройство
	- е) биометрика
- 133. Идентификатором может быть:
	- а) номер телефона
	- б) номер паспорта
	- в) абзац
	- г) справка
- 134. Симметричное шифрование –это:
	- а) шифрование с закрытым (скрытым) ключом
	- б) шифрование с открытым ключом
- 135. Асимметричное шифрование это:
	- а) шифрование с закрытым (скрытым) ключом
	- б) шифрование с открытым ключом
- 136. Симметричное шифрование использует:
- а) один и тот же ключ и для зашифровывания, и для расшифровывания
- б) два разных ключа: один для зашифровывания, а другой для расшифровывания
- 137. Асимметричное шифрование использует:
	- а) два разных ключа: один для зашифровывания, а другой для расшифровывания
	- б) один и тот же ключ и для зашифровывания, и для расшифровывания
- 138. Электронная подпись (ЭП)- это:
	- а) документ, который подтверждает принадлежность открытого ключа (ключа проверки) ЭП владельцу сертификата
	- б) особый реквизит документа, который позволяет установить отсутствие искажения информации в электронном документе с момента формирования ЭП и подтвердить принадлежность электронной подписи владельцу
- 139. Владелец сертификата электронной подписи- это:
	- а) физическое лицо, на чьё имя выдан сертификат ЭП в удостоверяющем центре
	- б) определенная организация
	- в) юридическое лицо
- 140. У каждого владельца сертификата на руках два ключа электронной подписи:
	- а) логический
	- б) закрытый
	- в) замкнутый
	- г) открытый
	- д) удачный
- 141. Согласно Федеральному закону №63-ФЗ «Об электронной подписи», электронная подпись делится на:
	- а) простая ЭП
	- б) неквалифицированная ЭП
	- в) усиленная неквалифицированная ЭП
	- г) усиленная квалифицированная ЭП
- 142. Усиленная квалифицированная подпись на электронном документе является ли аналогом собственноручной подписи и печати на бумажном документе
	- а) да
	- б) нет
- 143. Контролирующие органы, такие как ФНС, ПФР, ФСС, признают юридическую силу только тех документов, которые подписаны квалифицированной ЭП
	- а) да
	- б) нет
- 144. Область применения электронной подписи:
	- а) библиотеки и абонементы
	- б) электронный документооборот и электронные торги
	- в) акты и нормативы
	- г) государственные услуги и арбитражный суд
- 145. Что требуется для восстановления зашифрованного текста
	- а) ключ
	- б) матрица
	- в) вектор
- 146. Сколько используется ключей в симметричных криптосистемах для шифрования и дешифрования
	- а) 1
	- б) 2

в) 3

147. Сколь ключей используется в системах с открытым ключом

- а) 3
- б) 5
- в) 2

#### **Основная литература:**

- 1. *Запечников, С. В.* Криптографические методы защиты информации : учебник для сузов / С. В. Запечников, О. В. Казарин, А. А. Тарасов. - Москва : Издательство Юрайт, 2021. - 309 с. - (Профессиональное образование). - ISBN 978-5-534-02574-3. - Текст : электронный // Образовательная платформа Юрайт [сайт]. URL: <https://urait.ru/bcode/468902>
- 2. *Васильева, И. Н.* Криптографические методы защиты информации : учебник и практикум для сузов / И. Н. Васильева. - Москва : Издательство Юрайт, 2020. - 349 с. - (Профессиональное образование). - ISBN 978-5-534-02883-6. - Текст : электронный // Образовательная платформа Юрайт [сайт]. - URL: <https://urait.ru/bcode/450998>
- 3. Казарин, О. В. Программно-аппаратные средства защиты информации. Защита программного обеспечения : учебник и практикум для среднего профессионального образования / О. В. Казарин, А. С. Забабурин. - Москва : Издательство Юрайт, 2021. - 312 с. - (Профессиональное образование). - ISBN 978-5-534-13221-2. - URL : <https://urait.ru/bcode/476997>

#### **Дополнительная литература:**

- 1. Коржик В.И. Основы криптографии [Электронный ресурс]: Учебное пособие/ Коржик В.И., Яковлев В.А.- Электронно - текстовые данные. - СПб.: Интермедия, 2017. - 312 с. -Режим доступа: [http://www.bibliocomplectator.ru/book/?id=66798.-](http://www.bibliocomplectator.ru/book/?id=66798.—)
- 2. Лось, А. Б. Криптографические методы защиты информации для изучающих компьютерную безопасность : учебник для вузов / А. Б. Лось, А. Ю. Нестеренко, М. И. Рожков. - 2-е изд., испр. - Москва : Издательство Юрайт, 2021. - 424 с. - (Высшее образование). - ISBN 978-5-534-12474-3. - URL : https://urait.ru/bcode/469133
- 3. Фомичёв, В. М. Криптографические методы защиты информации в 2 ч. Часть 1. Математические аспекты : учебник для вузов / В. М. Фомичёв, Д. А. Мельников ; под редакцией В. М. Фомичёва. - Москва : Издательство Юрайт, 2022. - 209 с. - (Высшее образование). - ISBN 978-5-9916-7088-3. - URL : https://urait.ru/bcode/489745

#### **Интернет-ресурсы:**

- 1. Библиотека Альдебаран компьютерная литература [Электронный ресурс]. Режим доступа: [http://www.aldebarans.ru/komp,](http://www.aldebarans.ru/komp) свободный. – Загл. с экрана.
- 2. Википедия Свободная энциклопедия [Электронный ресурс]. Режим доступа: [http://ru.wikipedia.org,](http://ru.wikipedia.org/) свободный. – Загл. с экрана.
- 3. Официальный сайт Министерства образования и науки Российской Федерации. Режим доступа: [http://www.mon.gov.ru,](http://www.mon.gov.ru/) свободный. – Загл. с экрана.
- 4. Педагогика.ру Справочный сайт [Электронный ресурс]. Режим доступа: [http://www.pedagogy.ru,](http://www.pedagogy.ru/) свободный. – Загл. с экрана.
- 5. Портал нормативно-технической документации [Электронный ресурс]. Режим доступа: [http://www.pntdoc.ru,](http://www.pntdoc.ru/) свободный. – Загл. с экрана.
- 6. Российское образование. Федеральный портал [Электронный ресурс].. Режим
- доступа: [http://www.edu.ru,](http://www.edu.ru/) свободный. Загл. с экрана.<br>Техническая интература [Электронный ресурс]. 7. Техническая литература [Электронный ресурс]. – Режим доступа: [http://www.tehlit.ru,](http://www.tehlit.ru/)свободный. – Загл. с экрана